# **Diplomarbeit**

Institut für Kartographie IKA

ETH Zürich

Abteilung VIII, WS 98/99

Prof. Dr. L. Hurni

# **Automatische Höhenprofilextraktion**

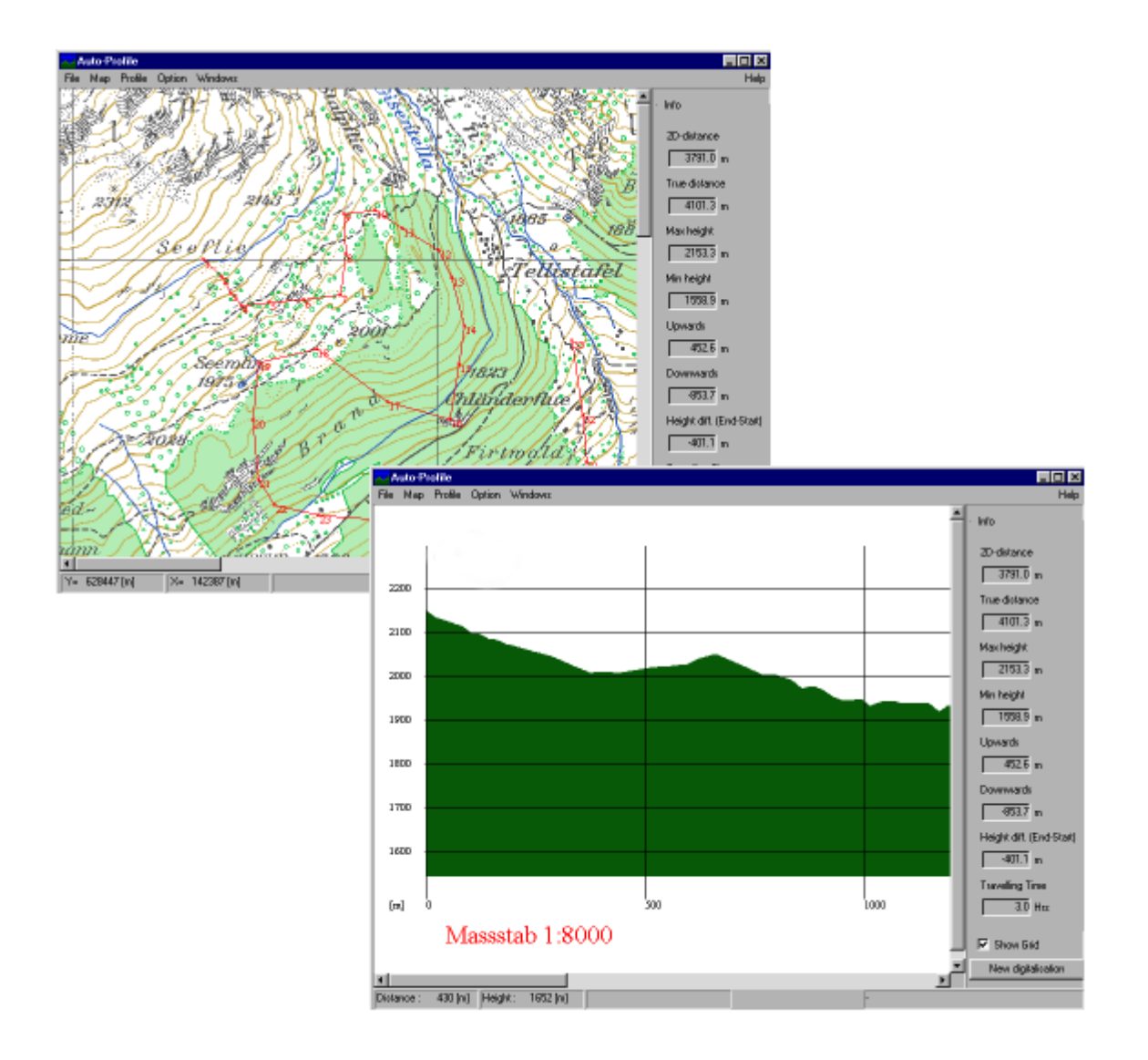

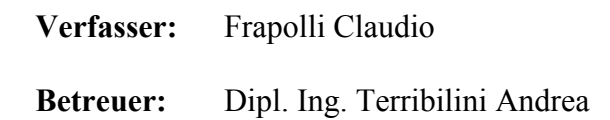

Die vorliegende Arbeit entstand im Rahmen einer Diplomarbeit des Vermessungsingenieurstudiums an der Eidgenössischen Technischen Hochschule Zürich (ETHZ) und richtet sich in erster Linie an die Auftraggeber vom Institut für Kartographie  $(IKA).$ 

An dieser Stelle möchte ich allen Beteiligten des Institut für Kartographie, insbesondere Prof. Dr. L. Hurni für die Ermöglichung der Arbeit und Dipl. Kult. Ing. A. Terribilini für seine überaus kompetente und aufopfernde Betreuung danken.

Zürich, im Februar 1999

Claudio Frapolli

# **Inhaltsverzeichnis**

#### **1. EINLEITUNG**

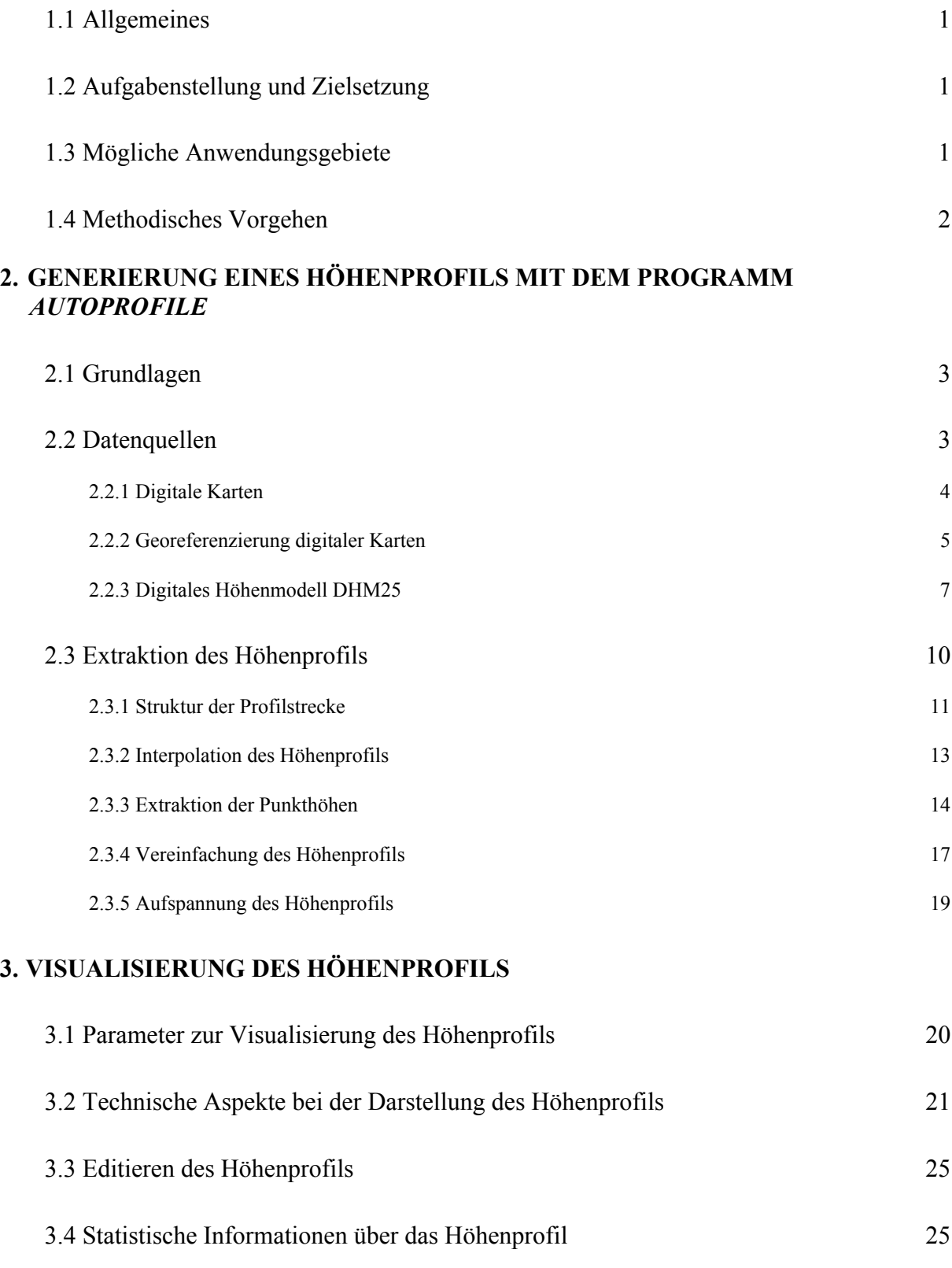

## **4. DAS EXPORT VON HÖHENPROFILEN IM DXF-FORMAT**

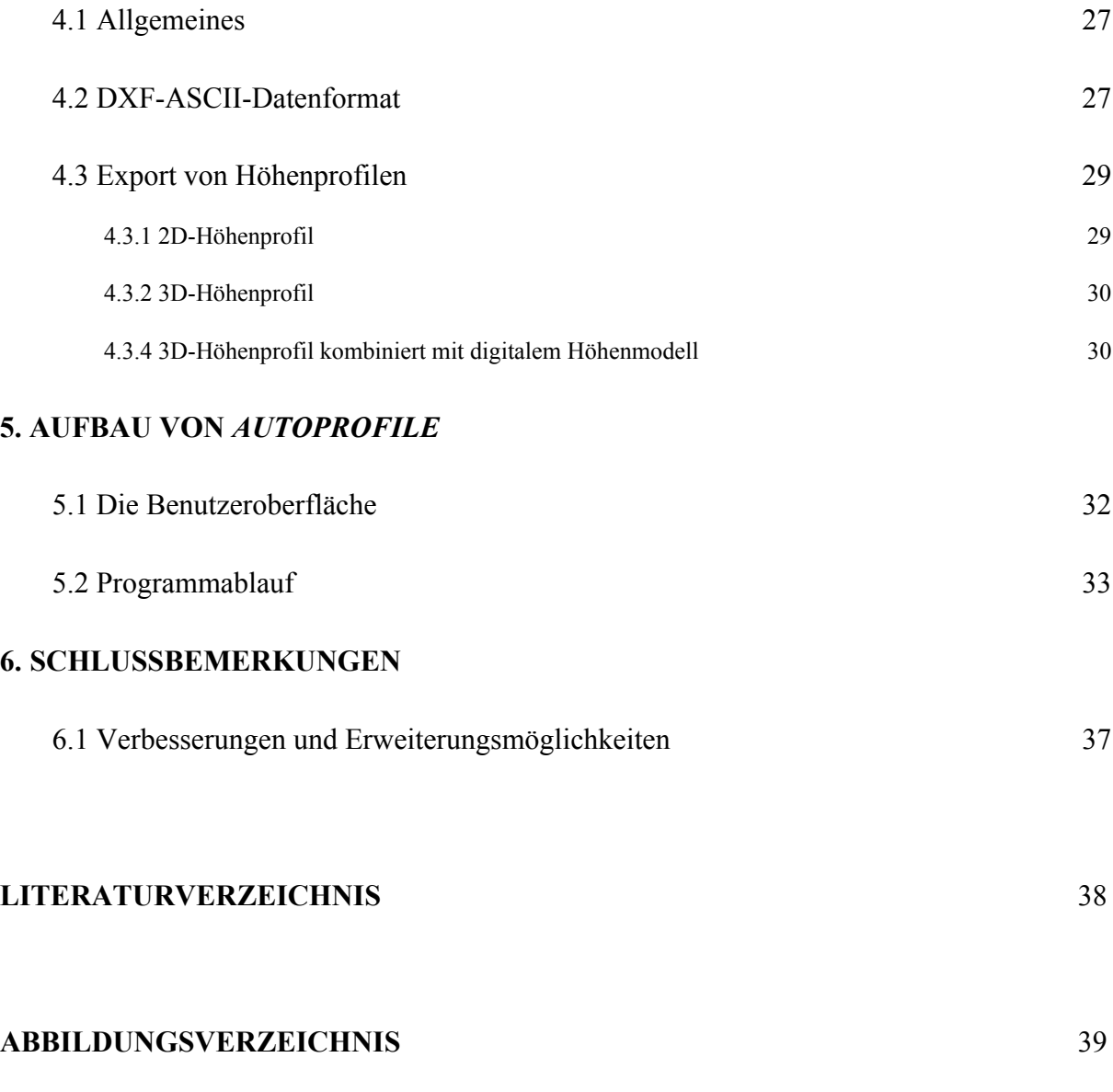

#### **ANHANG**

# **Kapitel 1**

# **Einleitung**

#### **1.1 Allgemeines**

Höhenprofile zeigen den Höhenverlauf einer Route in Abhängigkeit von der Entfernung. Bisher wurden Höhenprofile am meistens manuell aus Höhenkurven bestimmt. Heute ist es dank modernen Computertechnologie und Digitalen Höhenmodelle (DHM) möglich, für einen beliebigen Punkt rasch seine Höhe zu berechnen. Das entwickelte Programm *AutoProfile* erlaubt dem Benutzer eine schnelle und präzise Extraktion von Höhenprofilen. Das Programm richtet sich in erster Linie an Bergwanderer für die Planung von Exkursionen. Daneben können auch Velofahrer, Flugpiloten, Geologen, Höhenprofile für ihre Zwecke generieren. Durch Verwendung feiner auflösenden DHM (als das im Programm verwendete DHM25<sup>®</sup> des Bundesamtes für Landestopographie, Wabern) mit kleinere Maschenweite (z.B. 5 m), kann das Programm auch für Bauprojekte (z.B. Strassenplanung) , die genauere Höheninformationen brauchen, Anwendung finden.

#### **1.2 Aufgabenstellung und Zielsetzung**

Im Rahmen dieser Diplomarbeit am IKA ist ein Programm zu entwickeln das automatisch Höhenprofile eines beliebig digitalisierten Weges extrahiert und visualisiert. Das Digitalisierungsvorgang muss interaktiv am Bildschirm erfolgen. Als Grundlagedaten dienen dazu eine digitale Karte (als Hintergrundbild) sowie das Digitale Höhenmodell DHM 25.

#### **1.3 Mögliche Anwendungsgebiete**

Das Programm *AutoProfile* kann für folgende Zwecke eingesetzt werden:

- Profilgenerierung für die Planung von Exkursionen (Mountainbike- oder Bergtouren aller Art).
- Profilgenerierung für Luftfahrt (Flugbahn Planung, topographische Hindernisse, usw.).
- Profilgenerierung für Bauplanung (z.B. Trassenvarianten).
- Profilgenerierung für die Geologie.
- Usw.

# **1.4 Methodisches Vorgehen**

In der folgenden Abbildung wird das methodische Vorgehen der Diplomarbeit erklärt.

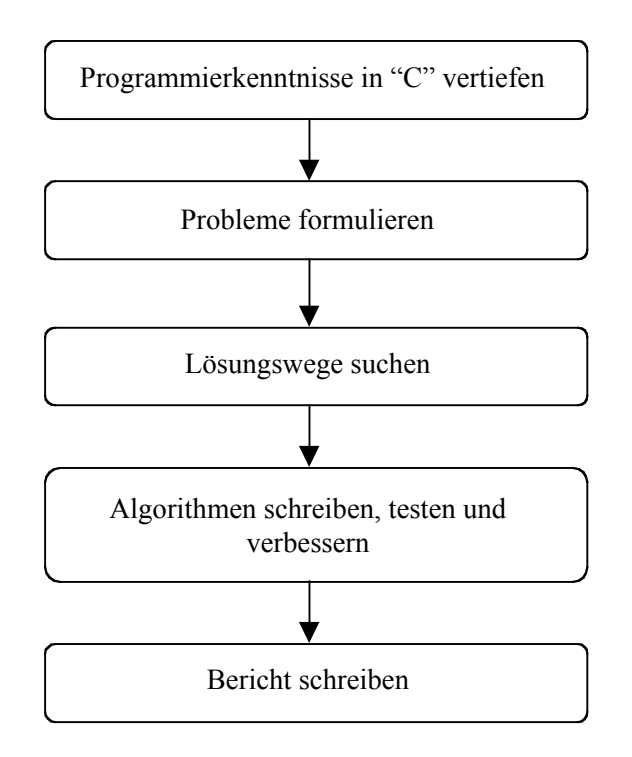

**Abbildung 1:** Methodisches Vorgehen

# **Kapitel 2**

# **Generierung eines Höhenprofils mit dem Programm** *AutoProfile*

#### **2.1 Grundlagen**

Für die Generierung eines Höhenprofils ist ein Programm geschrieben worden, das *AutoProfile* genannt wurde. Das Programm *AutoProfile* ist für Microsoft Windows (NT, 95, 98) Plattformen entwickelt worden. Die benutzte Programmiersprache ist Visual C++<sup>®</sup> von Microsoft (Microsoft Developer Studio).

Das nachfolgende Schema zeigt den Datenfluss und die File-Umgebung des geschriebenen Programmes *AutoProfile*:

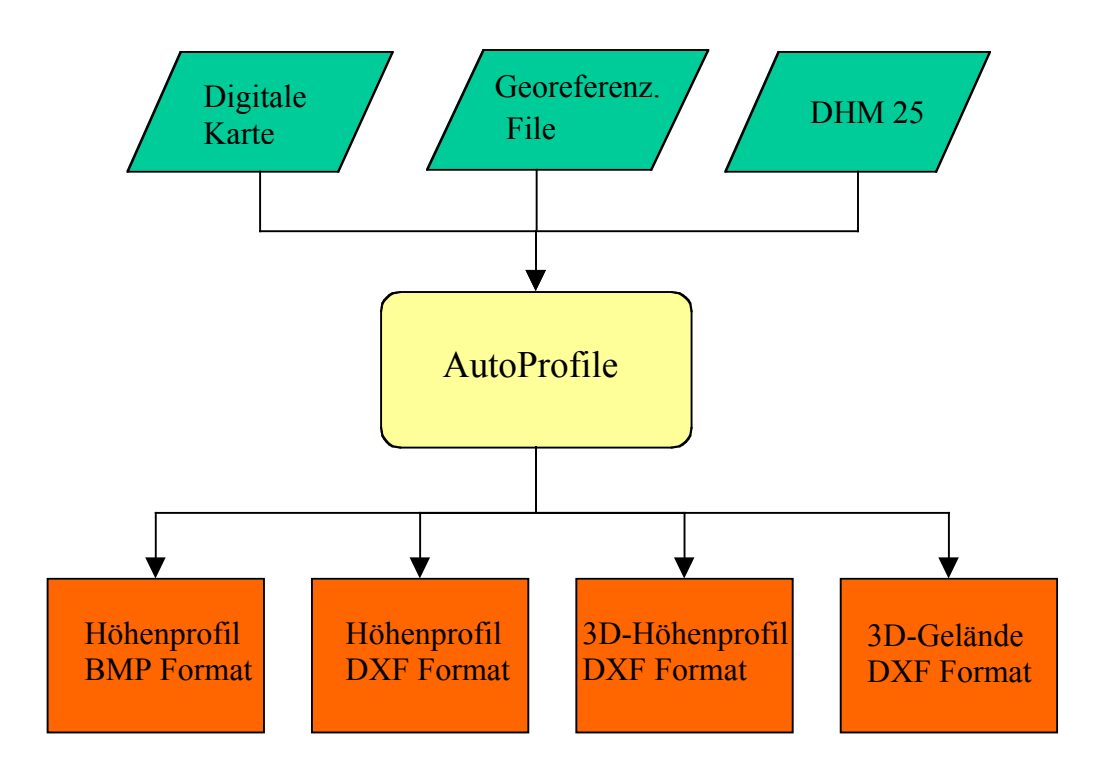

**Abbildung 2 :** Datenfluss und File-Umgebung des Programmes *Autoprofile*

#### **2.2 Datenquellen**

Als Grundlagedaten stehen für die automatische Höhenprofilextraktion folgende Datenquellen zur Verfügung :

- Eine digitale Karte im Rasterformat.
- Ein File für die Georeferenzierung digitalen Karten.
- Das DHM25 (Bundesamt für Landestopographie, Wabern).

#### **2.2.1 Digitale Karten**

Ins Programm *AutoProfile* können als Hintergrundinformation digitale rasterisierte Karten geladen werden. Solche Karten dienen als Orientierung fürs Digitalisieren einer beliebige Strecke. Rasterisierte Karten sind gescannte, das heisst elektronisch eingelesene Karten in Rasterformat. Die Karten müssen das schweizerische Projektionssystem aufweisen, können beliebige Massstäbe haben und müssen nach Norden ausgerichtet sein.

Schon vorhandene Karten sind z.B. die Pixelkarten vom Bundesamt für Landestopographie (Abbildung 3). Pixelkarten werden gemäss der Blatteinteilung der gedruckten Landeskarten erfasst, bearbeitet und abgegeben. Sie sind in den üblichen Massstäben von 1:25'000 bis 1:1'000'000 erhältlich. Die Druckfilme wurden mit einer Auflösung von 20 L/mm (508 dpi) gescannt. Die Pixelgrösse von 0.05 mm im Massstab 1:25'000 beträgt in der Natur 1.25 m resp. im Massstab 1:100'000 5 m. Pixelkarten werden standardmässig in TIFF-Format ausgeliefert.

Für diese Arbeit wurde aber wegen seiner einfacheren Struktur gegenüber dem TIFF-Format das BMP-Format gewählt. Für die Einlesung in *AutoProfile* müssen daher die Karten ins Windows BMP-Format (24 Bit Farbtiefe) umgewandelt werden.

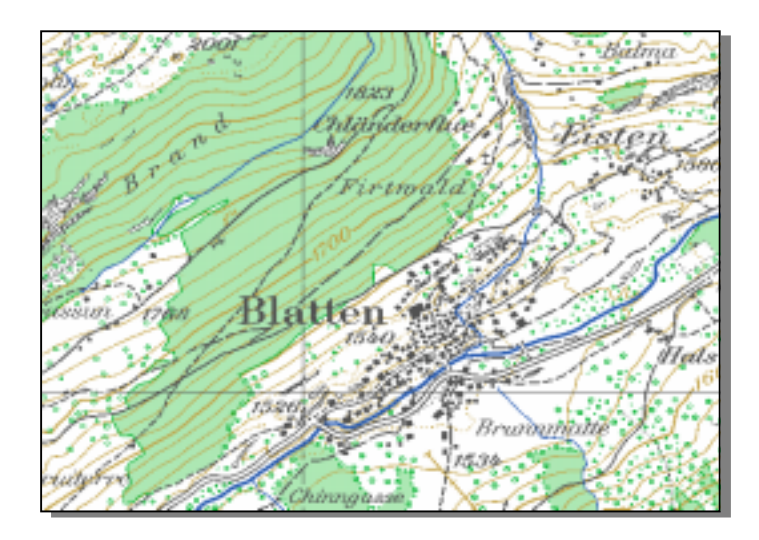

**Abbildung 3** : Verkleinerter Ausschnitt einer Pixelkarte PK25 (Bundesamt für Landestopographie)

Als Hintergrundinformation können auch digitale Orthophotos oder Satellitenbilder benutzt werden.

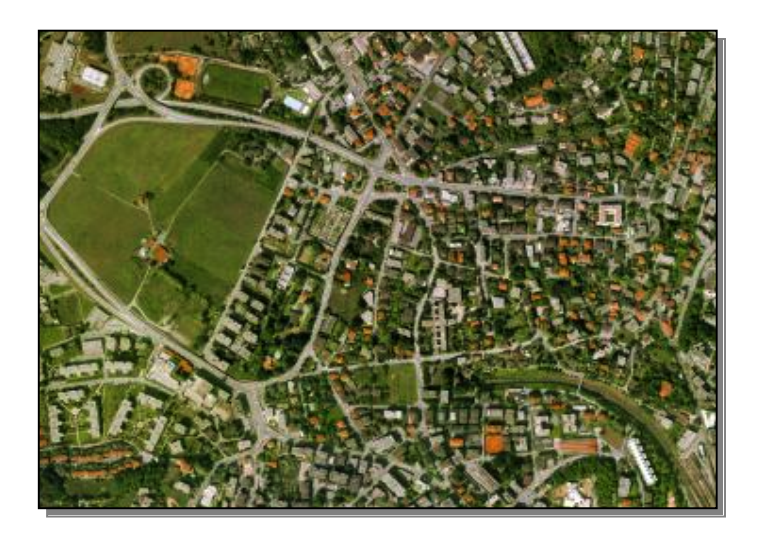

**Abbildung 4 :** Ausschnitt eines digitalen Orthophotos (Gebiet: Breganzona, Quelle: Helveticus 98)

#### **2.2.2 Georeferenzierung digitaler Karten**

Die digitalen Karten müssen vor dem Einlesen zuerst georeferenziert werden, indem man das Koordinatensystem von Bildschirmkoordinaten (Pixelkoordinaten) zu Landeskoordinaten umwandelt.

Die folgende Abbildung zeigt die Rasterdarstellung des Bildes. Jedem Pixel wird eine neue Koordinate zugewiesen.

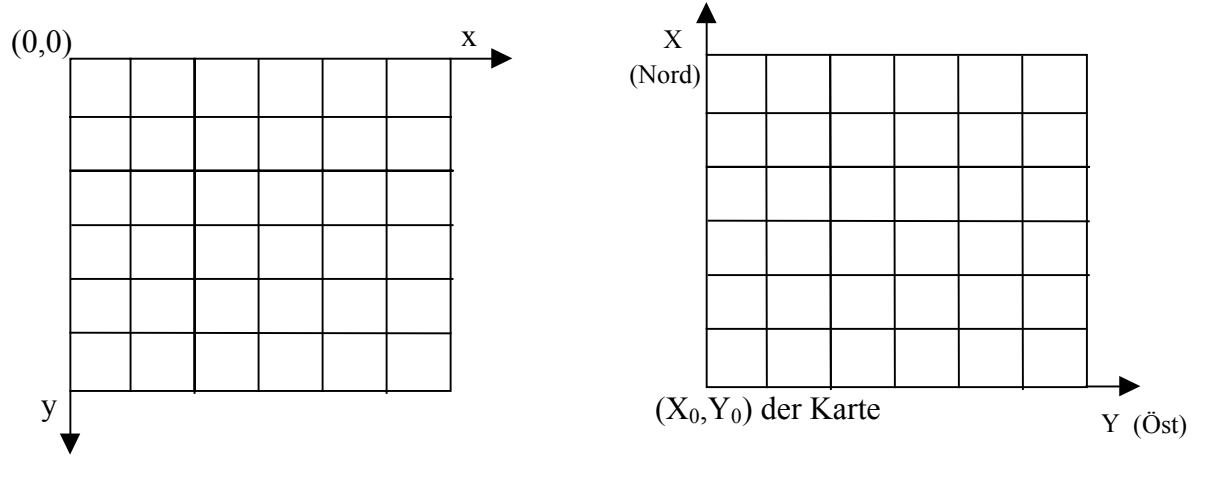

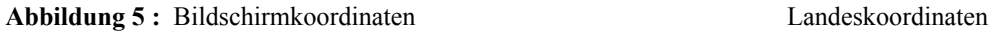

Der Umwandlung des Koordinatensystems wird durch vier Parameter bestimmt, und zwar zwei Translationen und zwei Massstabsfaktoren (x und y Richtung).

Es wurde momentan auf eine Rotation verzichtet, weil die benutzte Karten schon nach Norden ausgerichtet sind.

Für das Georeferenzierung muss man ein File mit den obigen Informationen erstellen. Das File muss folgendes Format haben, und kann mit einem normalen Texteditor geschrieben werden:

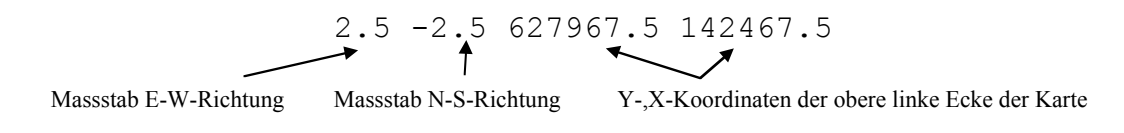

Die ersten zwei Werte entsprechen der Grösse eines Pixel in Meter. Die restlichen zwei Werte bezeichnen die Landeskoordinaten der oberen linken Ecke der Karte in Metern. Zwischen diesen Zahlen muss ein Tabulatorsprung eingesetzt werden.

Alle diese Werte müssen manuell bestimmt werden, indem man von mindestens zwei gut verteilten bekannten Fixpunkten (Landeskoordinaten bekannt) deren Bildschirmkoordinaten misst. Dies kann mit einem Grafikprogramm geschehen. Zur Bestimmung der vier Parameter müssen die Koordinaten der Passpunkte (Landes- und Bildschirmkooordinaten bekannt) in das darunterliegende Gleichungssystem eingesetzt werden.

Die Formel für die Transformation von Bildschirm- in Landeskoordinaten ist die folgende, und entspricht einer Massstab Transformation plus einer Translation:

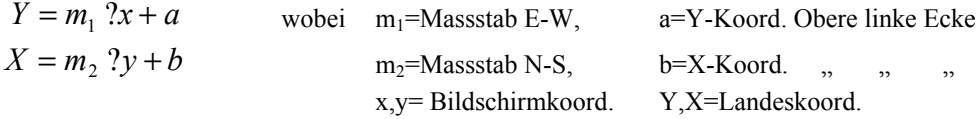

Wenn eine digitale Karte geladen wird, lädt das Programm automatisch das entsprechende File für die Georeferenzierung dieser Karte. Das File muss den gleichen Namen der Karte haben, ergänzt aber mit der Extension \*.par . Wenn z.B. das File, das die Karte enthält, "1268.bmp" heisst, muss das entsprechend Georeferenzierungsfile "1268.par" heissen.

#### **2.2.3 Digitales Höhenmodell DHM25**

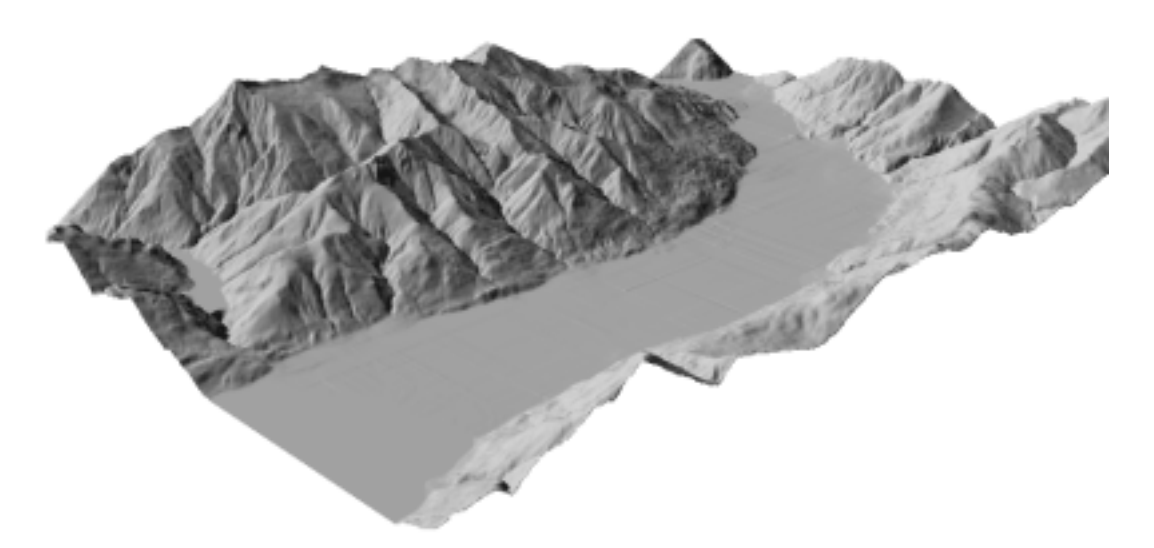

**Abbildung 6:**Perspektivische Geländeansicht vom Gebiet "Piano di Magadino", berechnet aus dem DHM25 mit dem Programm ViMap 6.0 (A. Terribilini, 1999).

Digitale Höhenmodelle sind Datensätze, welche die dreidimensionale Form der Erdoberfläche beschreiben. Für jeden Punkt mit den Koordinaten x und y wird die Höhe z als Grundlage entsprechender EDV-Anwendungen gespeichert.

Das digitale Höhenmodell DHM25 des Bundesamtes für Landestopographie, ist seit Ende 1996 für die ganze Schweiz verfügbar. Es berührt auf dem Höheninformationsgehalt der Landeskarte 1:25000 und den daraus abgeleiteten Höhenwerten in einer regelmässigen Gitteranordnung mit 25 Metern Maschenweite (Matrixmodell).

Durch Vektorisieren der Höhenkurven und der Seekonturen sowie durch Digitalisieren der Einzelkoten ab der Pixelkarte PK25 wird das Basismodell generiert.

Das Matrixmodell wird durch Interpolation aus dem Basismodell abgeleitet. In dieser Modellform ist die Anzahl der Höhenwerte pro Kartenblatt konstant mit 337'181 Punkten oder 1600 Punkten pro  $Km^2$ . Die Standard-Maschenweite der Matrix beträgt 25 m, was einem über die Landeskarte 1:25000 gelegten Millimeternetz entspricht.

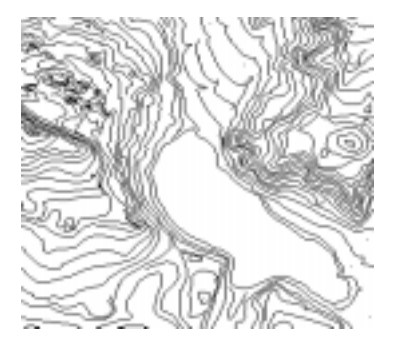

**Abbildung 7:** DHM25-Basismodell (Orthogonalansicht) DHM25-Matrixmodell (Geländeansicht)

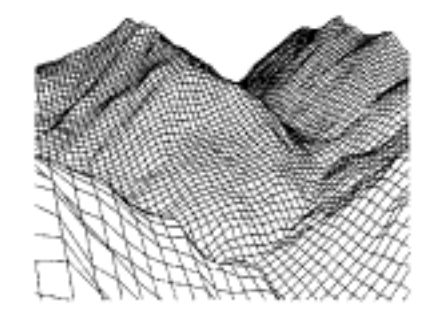

Die Genauigkeit des DHM25 beträgt im Mittelland rund 1.5 m und in den Alpen rund 5 bis 8 m.

Das DHM25 basiert auf der gleichen geometrischen Grundlage wie das Landeskartenwerk. Diese umfasst folgende Hauptkomponenten:

- Schweizerisches geodätisches Datum "CH-1903"
- Schweizerisches Projektionssystem (Winkeltreue schiefachsige Zylinderprojektion).

Das Matrixmodell ist auf einfache Weise formatiert. Nach einem Header mit allgemeinen Angaben folgen die Datenrecords. Diese umfassen standardmässig 2040 Zeichen pro Record (Zeile), was 340 Höhenwerten zu 6 Zeichen entspricht. Die Höhen sind in Dezimetern (Integer) angegeben. Die gesamte Matrix umfasst m x n Höhenwerte. Der erste Wert bezeichnet die Höhe der Nordwest-Ecke des Ausschnittes, der letzte diejenige der Südost-Ecke.

Das DHM25 ist im ASCII-Format wie folgt strukturiert:

| NEWHEADER               |                      |                            |                      |                                    |                           |                                             |                      |                                 |                          |                    |      |         |      |  |
|-------------------------|----------------------|----------------------------|----------------------|------------------------------------|---------------------------|---------------------------------------------|----------------------|---------------------------------|--------------------------|--------------------|------|---------|------|--|
| SYSTEM                  |                      |                            | PRIMOS               |                                    |                           | BUND.AMT F. LANDESTOPOGRAFIE CH-3084 WABERN |                      |                                 |                          |                    |      |         |      |  |
| FTT ENAME               |                      |                            | DHM25>DHM>BIJ109.DHM |                                    |                           |                                             |                      |                                 | 0.5.11.93<br>SCHOEFTLAND |                    |      |         |      |  |
| FORMAT                  |                      |                            | ASCII                |                                    |                           |                                             |                      |                                 | GANZZAHLIG,<br>6 STELLEN |                    |      |         |      |  |
| RECORDLAENGE (CHAR.)    |                      |                            | 2040                 |                                    |                           |                                             | 340 WERTE PRO RECORD |                                 |                          |                    |      |         |      |  |
| SCAN-VORLAGE            |                      |                            |                      |                                    |                           |                                             |                      |                                 |                          | BLATT 1109 1:25000 |      | GN 1982 |      |  |
|                         | SCAN-VORLAGE         |                            |                      |                                    |                           |                                             |                      |                                 |                          |                    |      |         |      |  |
|                         | SCANAUFLOESUNG (/MM) | $\Omega$                   |                      |                                    |                           |                                             |                      |                                 |                          |                    |      |         |      |  |
| KOORDINATENSYSTEM       |                      |                            |                      |                                    |                           |                                             |                      |                                 |                          |                    |      |         |      |  |
| AUSSCHNITTKOORD. (M)    |                      |                            | 637500 242000        |                                    |                           |                                             |                      |                                 | BEGINN DES DHM25         |                    |      |         |      |  |
|                         |                      |                            |                      | AUSSCHNITTKOORD. (M) 655000 230000 |                           |                                             |                      | ENDE DES DHM25                  |                          |                    |      |         |      |  |
|                         |                      | 25<br>GITTERAUFLOESUNG (M) |                      |                                    | 25<br>HOEHEN IN DEZIMETER |                                             |                      |                                 |                          |                    |      |         |      |  |
| GITTERDIMENSION(P.) 701 |                      |                            |                      |                                    |                           | 481<br>337181 PUNKTE<br>TOTAL               |                      |                                 |                          |                    |      |         |      |  |
| HOEHENBEREICH (DM)      |                      |                            | 4245                 |                                    |                           | 8709                                        |                      |                                 |                          |                    |      |         |      |  |
| <b>KOMMENTAR</b>        |                      |                            |                      |                                    |                           |                                             |                      |                                 |                          |                    |      |         |      |  |
| <b>KOMMENTAR</b>        |                      |                            |                      |                                    |                           |                                             |                      |                                 |                          |                    |      |         |      |  |
| <b>KOMMENTAR</b>        |                      |                            |                      |                                    |                           |                                             |                      |                                 |                          |                    |      |         |      |  |
| <b>KOMMENTAR</b>        |                      |                            |                      |                                    |                           |                                             |                      |                                 |                          |                    |      |         |      |  |
| KOMMENTAR               |                      |                            | AUS INPUTFILE        |                                    |                           |                                             |                      | DHM 1109 GN 1982 MD 15.02.1992  |                          |                    |      |         |      |  |
| KOMMENTAR               |                      |                            |                      |                                    |                           |                                             |                      | ANZAHL NULLHOEHEN =<br>$\Omega$ |                          |                    |      |         |      |  |
| <b>ENDHEADER</b>        |                      |                            |                      |                                    |                           |                                             |                      |                                 |                          |                    |      |         |      |  |
| 5293                    | 5281                 | 5254                       | 5231                 | 5217                               | 5206                      | 5194                                        |                      | 5185 5174                       |                          | 5160 5156          | 5157 | 5160    | 5162 |  |
| 5164                    | 5163                 | 5158                       | 5155                 | 5151                               | 5150                      | 5150                                        | 5147                 | 5156                            | 5169                     | 5179               | 5186 | 5196    | 5205 |  |
| 5207                    | 5208                 | 5208                       | 5209                 | 5210                               | 5210                      | 5208                                        | 5194                 | $\cdot$                         |                          |                    |      |         |      |  |

**Abbildung 8:** Datenstruktur des DHM25 im ASCII-Format

Für das Einlesen ins Programm *AutoProfile* muss das ASCII-Format des DHM25 in ein binäres Format umgewandelt werden. Das binäre Format hat gegenüber dem ASCII-Format den Vorteil, dass es ungefähr 5x schneller zu einlesen ist. Zusätzlich braucht es auch weniger Speicherplatz. Zum Beispiel benötigt ein Höhenwert im ASCII-Format 6 Bytes brauchen, währenddem binären Format nur 2 Bytes braucht (unsigned short Integer).

Diese Umwandlung wird durch eine Funktion erledigt, die von A.Terribilini geschrieben wurde.

Das binäre Format hat folgende Datenstruktur:

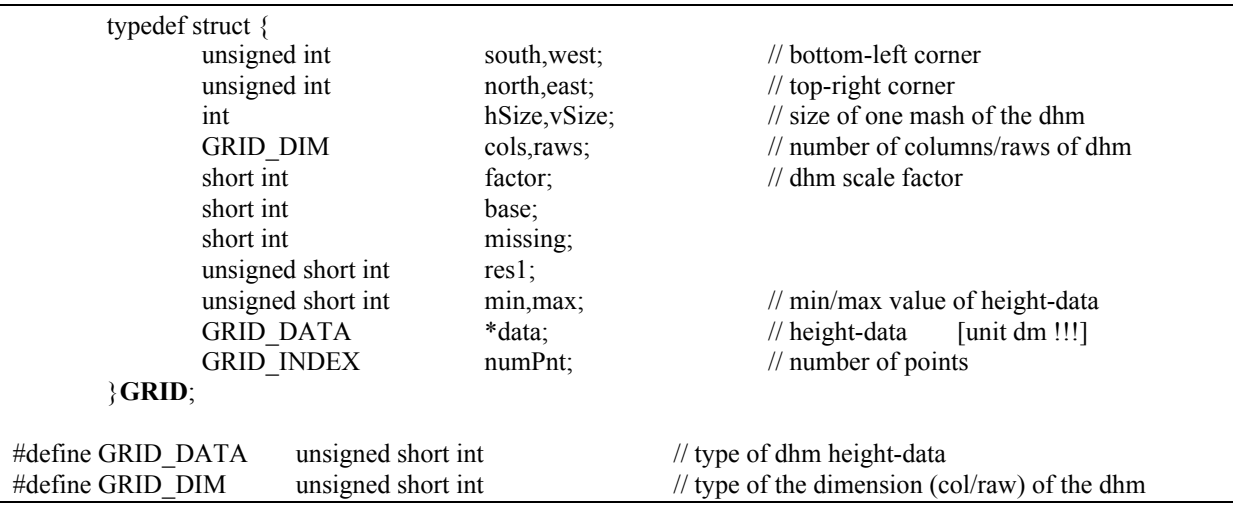

**Abbildung 9 :** Datenstruktur des DHM25 im binären Format

#### **2.3 Extraktion des Höhenprofils**

Ziel dieses Kapitels ist es, die verschiedenen Phasen des Höhenprofilsextraktion gleichzeitig mit den im Programm *AutoProfile* implementierten Lösungen zu zeigen.

Das unterstehende Ablaufschema zeigt alle Schritte, die zur Erstellung eines Höhenprofils notwendig sind:

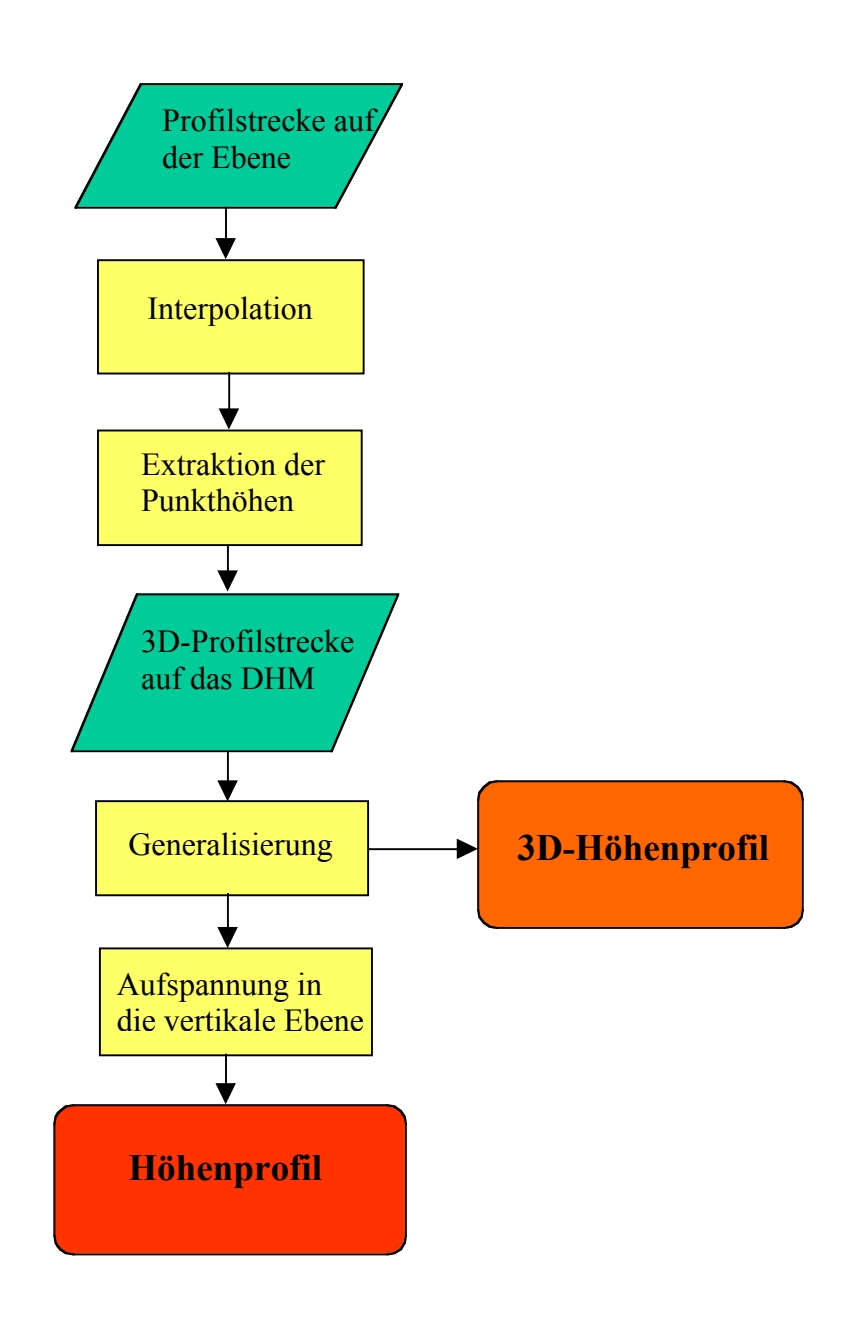

**Abbildung 10 :** Ablaufschema des Höhenprofilsextraktion

#### **2.3.1 Struktur der Profilstrecke**

Nachdem eine Karte ins Programm geladen worden ist, kann eine Strecke digitalisiert werden. Mit der Maus wird punktweise eine beliebige Strecke auf dem Bildschirm digitalisiert, wobei jeweils das Koordinatenpaar eines Punktes per Mausdruck erfasst wird. Das Koordinatenpaar wird aus dem Bildraster (nach die Transformation von Bildschirm in Landeskoordinaten (vgl. Kapitel 2.2.2) berechnet.

Die Strecke liegt in Vektor-Format vor und wird für die Darstellung auf dem Bildschirm in folgenden Struktur gespeichert:

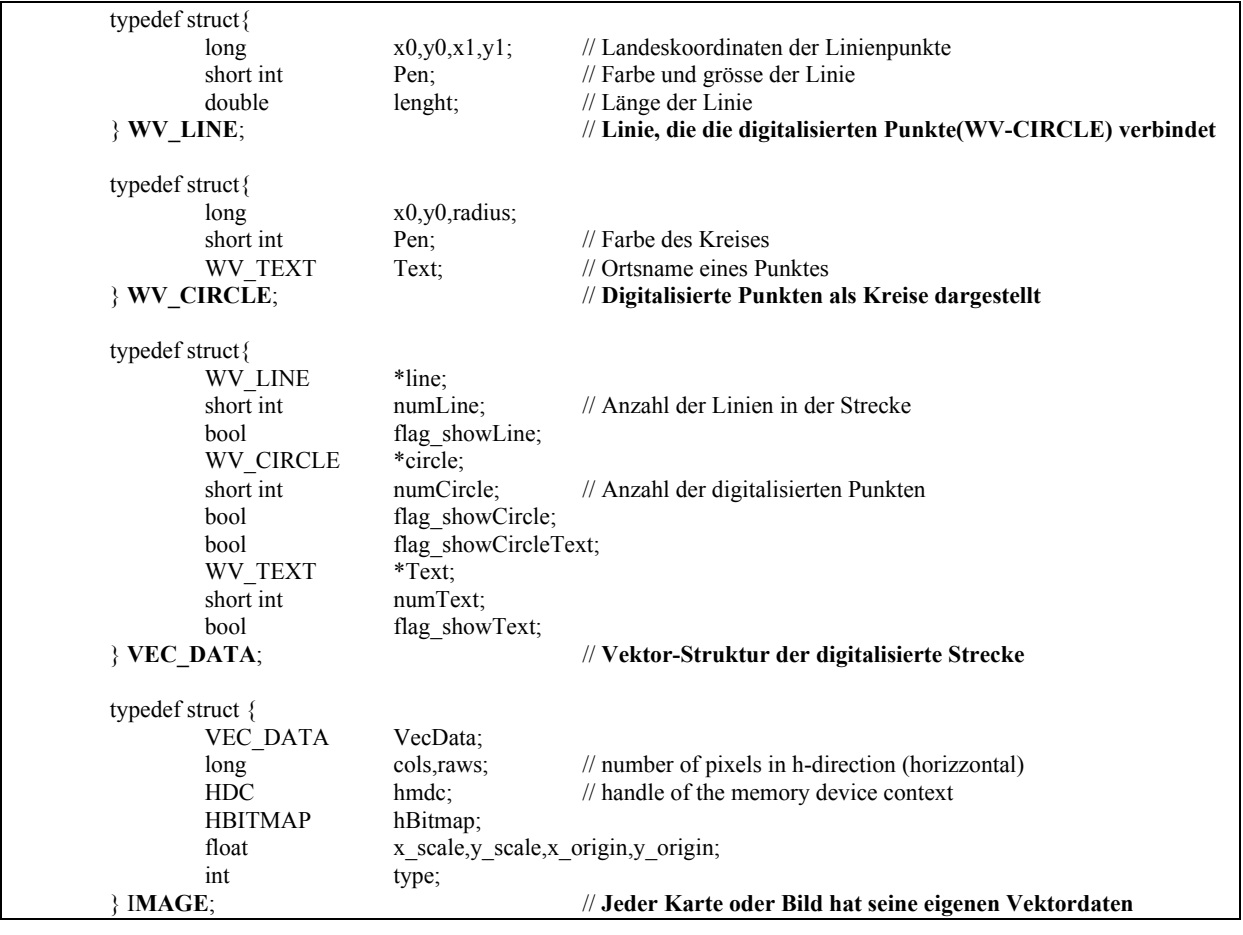

Für die Darstellung auf dem Bildschirm müssen daher die Landeskoordinaten ins Bildschirmkoordinaten umgewandelt werden (Massstab-Transformation und eine Translation, umgekehrte Formel wie im Kapitel 2.2.2).

Für die Berechnung des Höhenprofils wird dann die obige Struktur in eine einfachere Struktur übertragt:

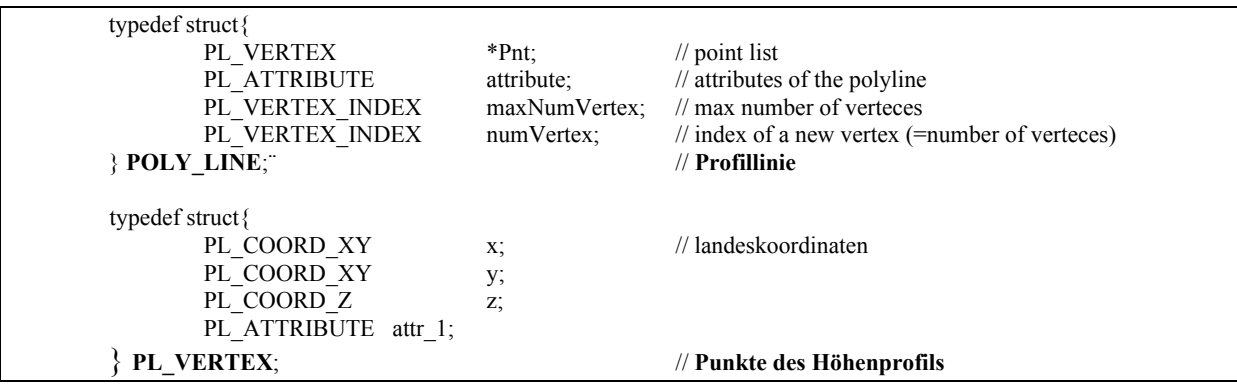

Die Profilstrecke ist somit durch eine Reihenfolge von Punkten [\*Pnt] und anderer Informationen definiert, wie z.B. die Anzahl der Punkte [numVertex]. Jeder Punkt wird durch die Landeskoordinaten x, y, die Höhe z und ein Attribut beschrieben.

Die Variabel **z** hat am Anfang (während dem Digitalisierungsvorgang) den Wert Null, weil noch kein Höhenwert berechnet wurde. Das Attribut definiert, ob es sich um einen digitalisierten Punkt (USED) oder um einen interpolierten Punkt (UNUSED) handelt (siehe Kapitel 2.3.2).

Geometrische Operationen von Vektordaten sind in der Regel bedeutend einfacher als Rasteroperationen. Das Programm kann somit Rasterdaten (Karte im Hintergrund) und Vektordaten (digitalisierte Strecke) gleichzeitig darstellen.

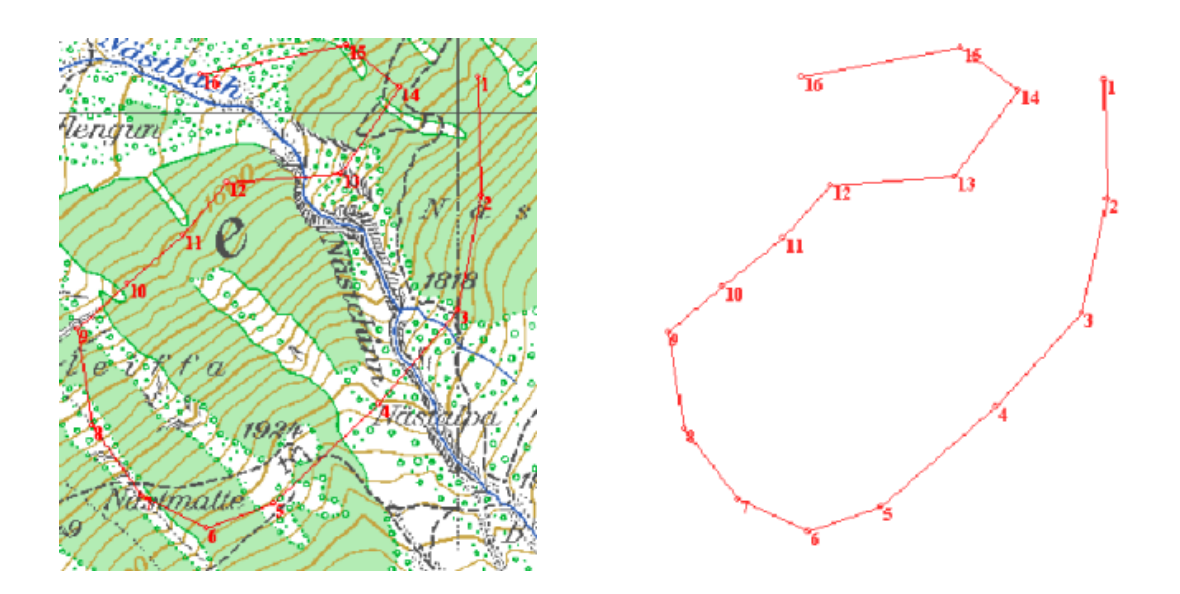

**Abbildung 11:** Rasterdaten (Karte im Hintergrund) und Vektordaten (digitalisierte Strecke)

Die Vektordaten sind in 4 Ebene strukturiert:

- Punktnummer oder Punktnamen
- Kreise (digitalisierten Punkte)
- Linien
- Freier Text

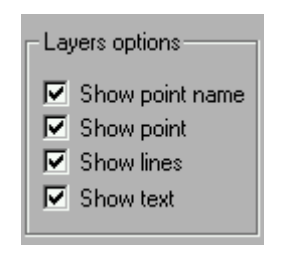

**Abbildung 12:** Ebenen Schaltfläche

Jeder dieser Ebene kann ein- oder ausgeschaltet werden.

#### **2.3.2 Interpolation des Höhenprofils**

Bevor man die Punkthöhen extrahiert, muss die Profilstrecke interpoliert werden. Der Grund ist, dass es zwischen zwei benachbarte Punkten auch grosse Distanzen geben kann. Es werden also andere Punkten dazwischen eingerechnet.

Der (approximierte) Abstand zwischen diesen Punkten kann vom Benutzer im Programm definiert werden.

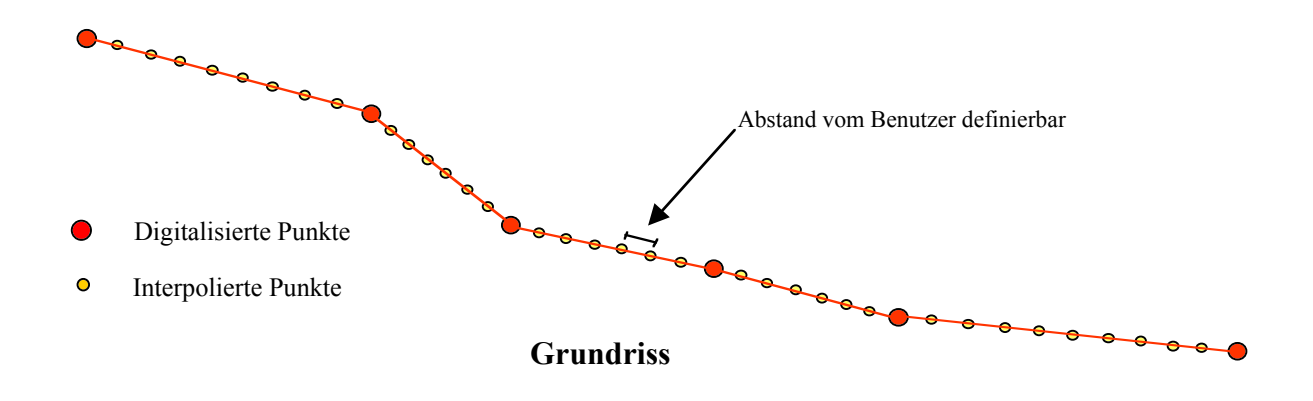

**Abbildung 13:** Interpolation der Profilstrecke.

Beschreibung des Algorithmus:

Es wird die planimetrische Distanz zwischen zwei digitalisierten Punkten berechnet. Diese Distanz wird dann durch den vom Benutzer definierten Abstand dividiert. Von diesem Resultat werden die Dezimalstellen gestrichen und nur der ganzzahlige Wert weitergegeben (Integer). Dieser Wert entspricht der Anzahl neuer Punkte, die eingesetzt werden müssen. Dividiert man jetzt die planimetrische Distanz zwischen zwei digitalisierten Punkten durch

den Anzahl neuer Punkte und addiert 1 dazu, bekommt man den (wirklichen) Abstand zwischen den neu einzusetzenden Punkten.

Die nächste Abbildung zeigt ein interpolierter Profil (Rot) im Aufriss, zwischen drei digitalisierten Punkten. (Das Höhenprofil wurde mit dem Programm *AutoProfile* berechnet und nachdem in DXF-Format exportiert und mit AutoCad visualisiert).

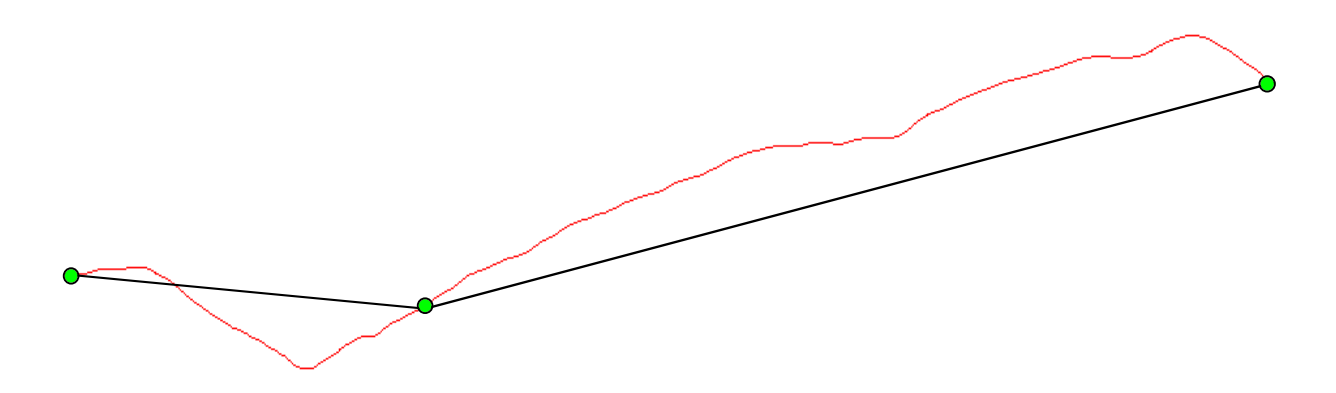

**Abbildung 14:** Aufriss eines interpolierten Höhenprofils zwischen drei digitalisierten Punkten, deren Höhen aus dem DHM25 abgeleitet wurden.

#### **2.3.3 Extraktion der Punkthöhen**

Alle Punkte der Profilstrecke müssen nun auf das DHM projiziert werden. Zur Extraktion der Punkthöhen wurde die Methode der bilinearen Interpolation benutzt. Die Berechnung des Höhenwertes mittels bilinearer Interpolation ist nur eine von vielen möglichen Interpolationsmethoden. Die bilineare Interpolation hat trotz reduzierter Genauigkeit den Vorteil, dass der Rechenaufwand gering ist und dass das Resultat den Genauigkeitsanforderungen dieser Arbeit entspricht.

Die bilineare Interpolation innerhalb einer Gittermasche des digitalen Höhenmodells berechnet sich wie folgt:

$$
z = a_0 + a_1 x + a_2 y + a_3 xy
$$

Die Fläche innerhalb eines Rasterelements des DHM ist somit eine Fläche 2.Ordnung (Hyperbolisches Paraboloid).

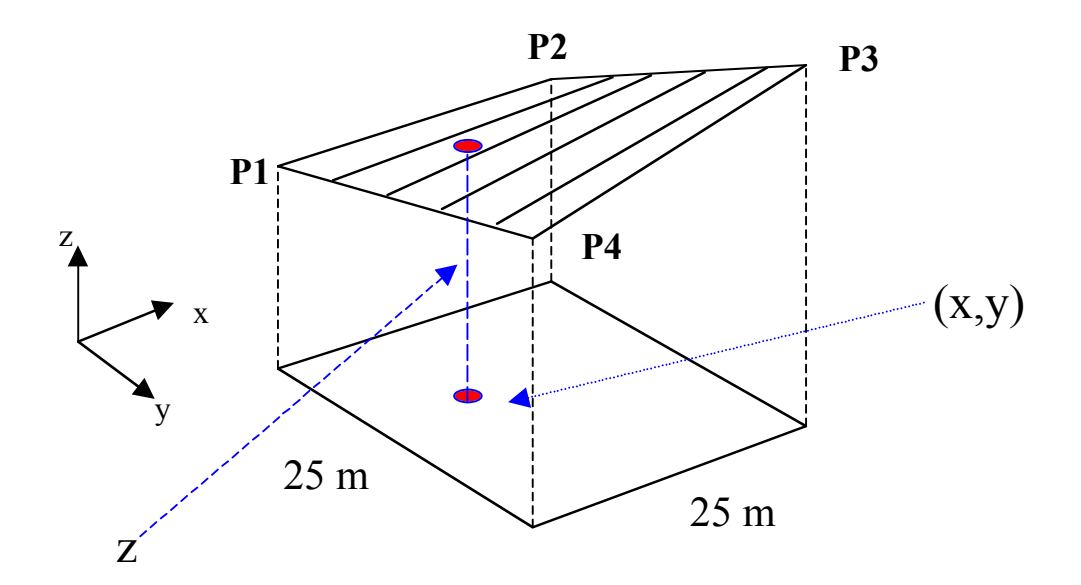

**Abbildung 15:** Bilineare Interpolation in ein Rasterelement des DHM25.

Man muss zuerst die vier Parameter  $a_0$ ,  $a_1$ ,  $a_2$  und  $a_3$  bestimmen, indem man die obige Gleichung mit den vier Eckpunkten P1(x, y ,z), P2, P3 und P4 , in einem System von vier Gleichungen auflöst.

Wenn die vier Parameter bestimmt sind genügt es, die x- und y-Koordinaten eines Punktes in die Gleichung einzusetzen, und schon bekommt man dessen Höhe z.

Wenn im Programm eine Profilstrecke eingegeben wird, werden die Koordinaten der Punkte eingelesen und die dazugehörigen Höhenmodelle geladen. Das DHM25 umfasst 249 Einzelmodelle und stimmt mit der Gesamtfläche der Landeskarten 1:25'000 überein. Durch das Koordinatenpaar eines Punktes wird mit folgenden Formel die dazugehörende Blattnummer des DHM25 bestimmt:

**DHM25/Lk25-Blattnummer** = 
$$
1380 - 20
$$
 ? $(1 + \text{int} \frac{y - 74000}{12000} \sqrt{1 + \text{int} \frac{x - 480000}{17500} \sqrt{1 + \text{int} \frac{y - 74000}{17500} \sqrt{1 + \text{int} \frac{y - 74000}{17500}}}}}}$ 

Nach dem Einlesen des Höhenmodelles bekommen alle Punkten der Profilstrecke einen neuen Wert z für die Höhe. Die Profilstrecke ist somit auf das DHM projiziert.

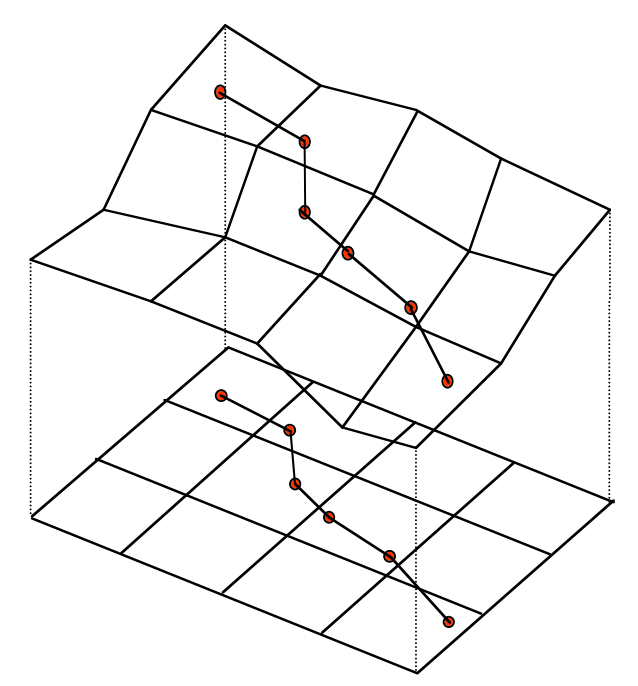

**Abbildung 16:** Projektion der Profilstrecke auf das DHM25.

Die folgende Abbildung zeigt die Projektion einer Profilstrecke, mit und ohne Interpolation, auf das DHM.

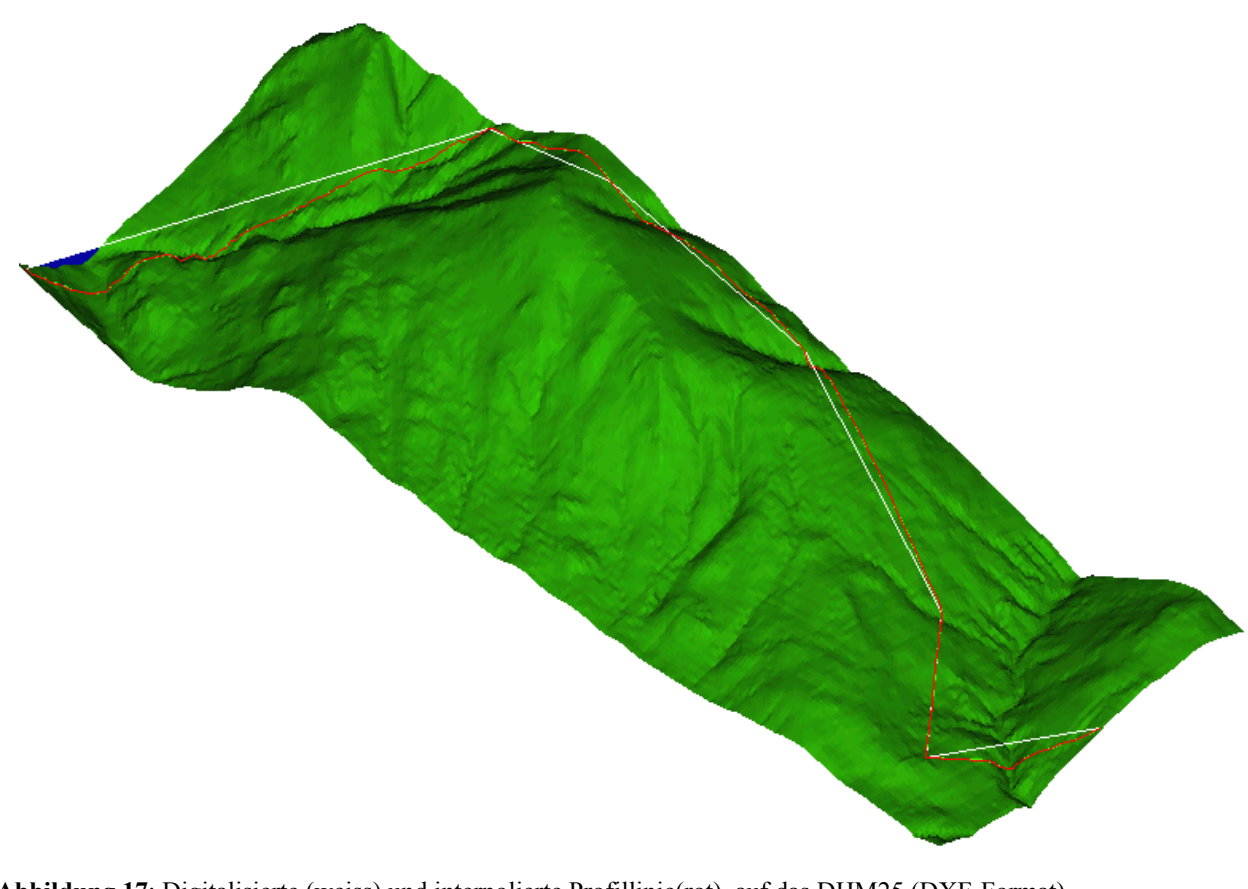

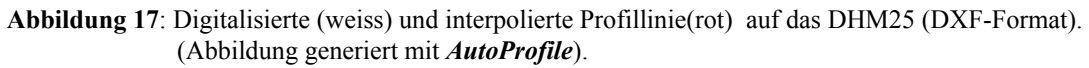

#### **Höhengenauigkeit**

Wie schon erwähnt beträgt die Genauigkeit des DHM25 im Mittelland rund 1.5 m und in den Alpen 5 bis 8 m. Dazu muss die Genauigkeit des interpolierten DHM addiert werden.

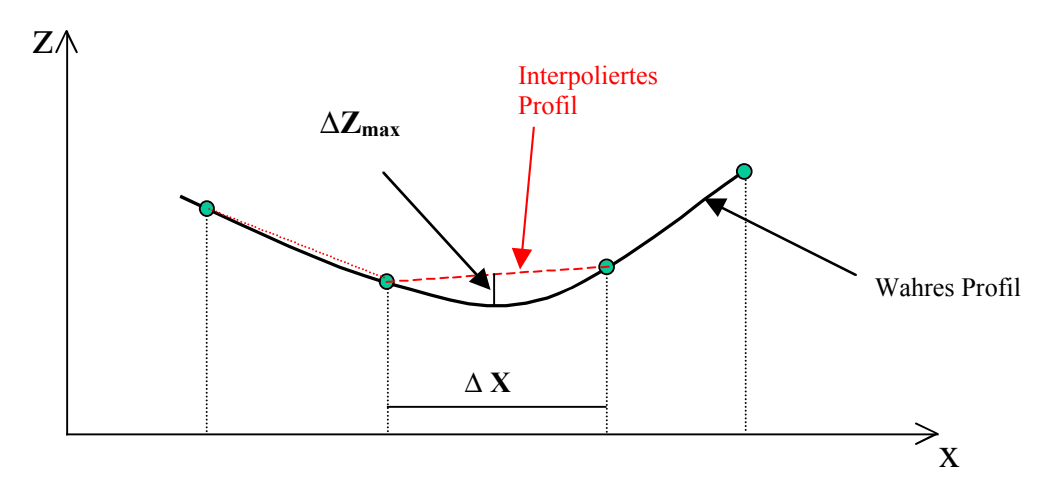

**Abbildung 18:** Interpolationsfehler bei bilinearer Interpolation

Die Einflussparameter sind:

- DHM Datendichte
- Höhengenauigkeit der Stützpunkte

Der maximale Approximationsfehler ist gegeben durch:

$$
\Delta Z = \frac{\Delta X^2}{8} Z''_{\text{Max}}
$$

 $Z''_{\text{Mor}}$  = Maximalwert der 2. Ableitung, bzw. Reziprokwert des min. Kurvenradius.

#### **2.3.4 Vereinfachung des Höhenprofils**

Nach der Interpolation kann die Linie geometrisch vereinfacht werden, wobei störende und unnötige kleine Details vernachlässigt werden. Man erhält somit ein lesbares Hohenprofil ohne Rauschen.

Überzählige oder unnötige Koordinatenpaare, basierend auf geometrischen Kriterien wie Beispielsweise Punktabstand oder Abstand einer Sehne, werden in diesem Prozess eliminiert.

Es handelt sich um sequentielle Verfahren, wobei man sich bemüht, die Abweichung von der Originallinie möglichst minimal zu halten.

In diesem Fall wurde der Forsen-Douglas-Peucker Algorithmus verwendet. In diesen Algorithmus werden ganze Linien verarbeitet und kritische Punkte gesucht.

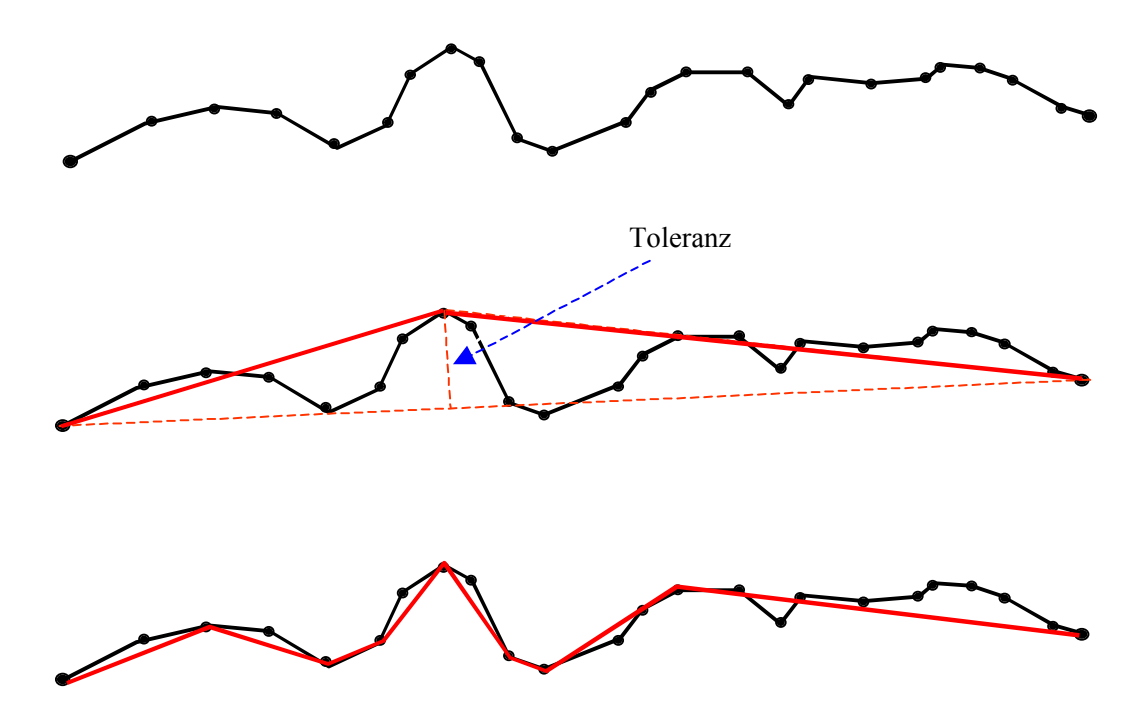

**Abbildung 19:** Linienvereinfachung mit Forsen-Douglas-Peucker Algorithmus.

Der erste Punkt der Linie wird mit dem letzten durch die Sehne verbunden, die Lote auf die Sehne berechnet und mit der Toleranz verglichen. Derjenige Punkt, der die Toleranz am meisten überschreitet, wird ausgewählt und von diesem aus zu den beiden ersten Punkten neue Sehnen gezogen, usw.

Der Benutzer kann im Programm die Toleranz ändern, so dass er zwischen einem detailreichen oder einem generalisierten Profil wählen kann.

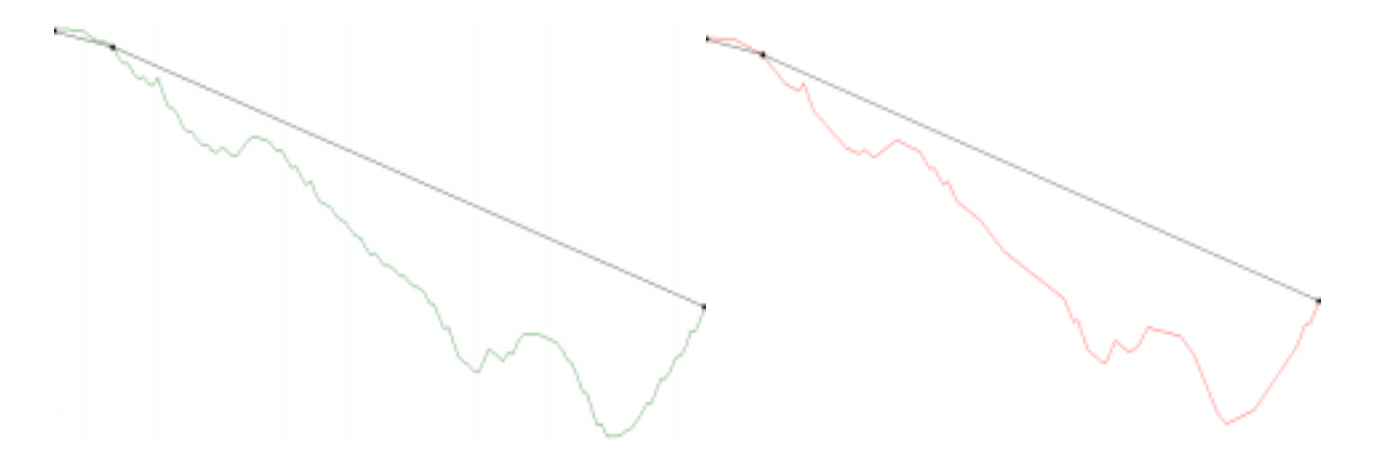

**Abbildung 20:** Original (links) und vereinfachtes Profil (rechts); (~30% weniger Punkte)

#### **2.3.5 Aufspannung des Höhenprofils**

Der letzte Schritt um ein übliches zweidimensionales Höhenprofil (Distanz und Höhe) zu bekommen, ist die Aufspannung des dreidimensionalen Höhenprofils in die vertikale Ebene.

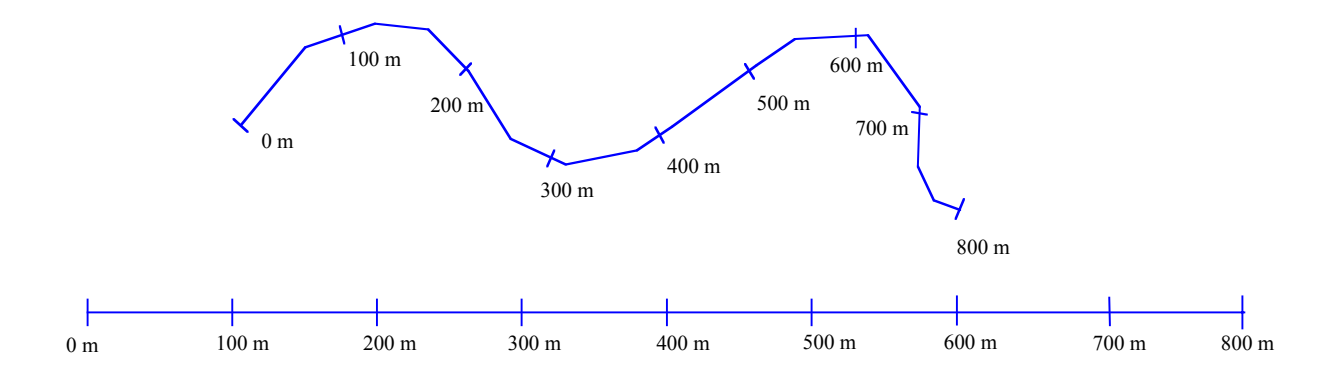

**Abbildung 21:** Aufspannung (GRUNDRISS)

# **Kapitel 3**

# **Visualisierung des Höhenprofils**

In diesem Kapitel werden diejenigen Schritte behandelt, die zur Visualisierung des Höhenprofils auf dem Bildschirm nötig sind.

Zusammen mit dem Höhenprofil werden auch statistische Informationen geliefert (vgl. Kapitel 3.4).

#### **3.1 Parameter zur Visualisierung des Höhenprofils**

Um das Höhenprofil aud den Bildschirm darzustellen sind folgende Parameter nötig:

- Auflösung
- **Massstab**
- Höhenprofilüberhöhung
- Seitenlayout
- Ausdehnung des Höhenprofils (Länge und Höhendifferenz [m])

Das Ziel ist ein Höhenprofil zu generieren, das massstäblich dargestellt wird.

Mit Auflösung verstehet man Aufteilung einer Fläche in kleinste regelmässige Einheiten gemessen in dpi (dots per inch, Punkte/Inch); 1 inch = 2.54 cm  $\Rightarrow$  1 dpi = 0.4 Pixel/cm. Die Auflösung ist vom Ausgabemedium abhängig. Ein Bildschirm hat normalerweise eine Auflösung von 72dpi, während ein Drucker kann Auflösungen von 1200dpi erreichen. Im Programm *AutoProfile* ist es möglich diesen dpi-Wert anzugeben, so dass er zur Bildschirmoder Druckerausgabe angepasst wird. (Bemerkung: dots = Pixels)

Wenn die Auflösung bekannt ist, ist es möglich, das Höhenprofil auf dem Bildschirm oder über den Drucker im korrekten Massstab darzustellen.

Das Programm bietet die Möglichkeit die Überhöhung abzuändern, d.h. das Verhältnis zwischen vertikalem und horizontalem Massstab ändern. Das hat als Vorteile, dass die Topographie hervorgehoben werden kann.

Eine weitere Möglichkeit besteht darin das Seitenlayout zu definieren. Hier werden die Ränder der Seite festgelegt (siehe Abbildung 22), somit kann man freie Platz für Titel, Legende oder andere Informationen freihalten.

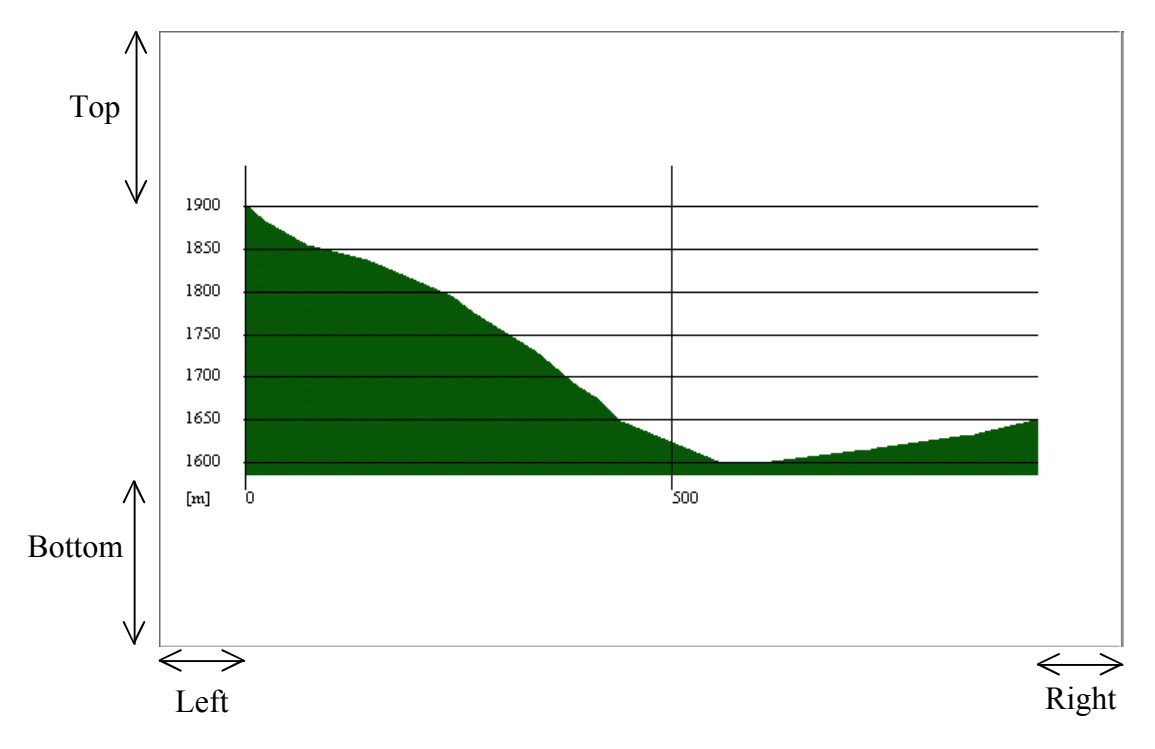

**Abbildung 22:** Layout des Höhenprofils.

#### **3.2 Technische Aspekte bei der Darstellung des Höhenprofils**

Es gibt Grundsätzlich zwei Möglichkeiten um das Höhenprofil auf dem Bildschirm zu visualisieren: Bei der ersten wählt der Anwender den gewünschten Massstab, während bei der Zweiten das Programm automatisch einen Massstab berechnet und somit das Höhenprofil an die aktuelle Fenstergrösse anpasst .

Bei der ersten Möglichkeit wird zuerst die Grosse des Höhenprofils, das heisst die Länge und die Höhe (maximale - minimale Höhe), bestimmt. Dann mit bekantem Massstab (horizontal und vertikal), Auflösung und Seitenlayout, können die globalen Koordinaten des

Höhenprofils (Distanz und Höhe) durch eine Massstab-Tranformation und eine Translation, in Bitmapkordinaten umgewandelt werden:

$$
x[Pixel] = a_0 \cdot ?Y[m] + a_1
$$
  

$$
y[Pixel] = a_2 \cdot ?X[m] + a_3
$$

Bevor man mit dem Zeichnen des Höhenprofils beginnt, muss ein Bitmap erzeugt werden. Dieses Bitmap dient als leeres "Blatt" in dem man zeichnen wird.

Um ein Bitmap zu definieren, genügt es, seine Grösse in Pixel und seine Hintergrundfarbe anzugeben.

Die Grosse des zu erzeugende Bitmap wird mit folgender Formel festgelegt:

$$
Breite[Pixel] = \frac{Länge \, des \, Höhenprofils[m]}{Horizontale \, Massstab} ? \, Auflösung[dpi] ? PIXEL \_ METER
$$
\n
$$
+ (Left \, M \, arg \, in[cm] + Right \, M \, arg \, in[cm]) ? \, Auflösung[dpi] ? PIXEL \_ CENTIMETER
$$
\n
$$
Höhe[Pixel] = \frac{(Max. \, Höhe - Min. \, Höhe[m])}{Vertlike \, Massstab} ? \, Auflösung[dpi] ? PIXEL \_ METER
$$
\n
$$
+ (Top \, M \, arg \, in[cm] + Bottom \, M \, arg \, in[cm]) ? \, Auflösung[dpi] ? PIXEL \_ CENTIMETER
$$

*Vertikaler Massstab = Horizontaler Massstab / Überhöhung*; *PIXEL\_METER* = 40 Pixel /m  *PIXEL\_CENTIMETER=*0.4 Pixel/cm

Für die Berechnung der Breite des Bitmaps in Pixel, wird die Länge des Höhenprofils durch den Massstab und die Auflösung von Meter in Pixel umgewandelt. Dazu werden die Seitenrahmen (Margins) addiert.

Nachher werden die Tranformationsparameter bestimmt:

 $\overline{\text{Pr}}$  ofil Länge $[m]$  $[ *P* ]$  $v_0 =$  **Profil Länge** $[m]$ *Breite des Höhenprofils Pixel a* =  $a_1 = Left$  *M*  $arg in[cm]$ ? $PIXEL$ <sub> $\_$ </sub> $CENTIMETER$ ? $Aufl\ddot{o}sum[dpi]$ ( ) *Max Höhe Min Höhe m des Höhenprofils a*<sub>2</sub> = – <del>*Höhe des Höhenprofils Pixel*<br> *Max. Höhe – Min. Höhe m des Höhe*</del>  $[ *P* ]$  $a_2 = -\frac{110\pi c}{(Max. H\ddot{o}he$  $a_3 = Top M$   $arg in[cm]$ ? $PIXEL \_$ *CENTIMETER*?*Auflösung* $[dpi] - a_2$ ?*Max. Höhe* $[m]$ 

Bei der zweiten Möglichkeit wird, bei vorhandener Fenstergrösse, der richtige Massstab berechnet, so dass die Höhe des Höhenprofils an die Höhe des Fensters angepasst wird. Wenn das Höhenprofil in seiner Länge nicht ganz sichtbar ist, besteht die Möglichkeit dies

mit dem Bildlauffeld zu verschieben.

Nach der Koordinatentranformation (Global [m]→Bitmap [Pixel]) wird die Höhenprofillinie mittels den Funktionen *MoveToEx* und *LineTo* in BitMap-Format gezeichnet:

Die Funktion *MoveToEx(x,y)* erlaubt die Positionierung eines Pixels auf dem Bildschirm. Die Funktion LineTo(x,y) zeichnet eine Linie von der letzten Position zur neuen (x,y) Position.

Der untere Teil der gezeichnete Linie wird dann bis zu einer Höhe von 15 m unter den tiefsten Punkt des Höhenprofils mit einer Farbe gefühlt.

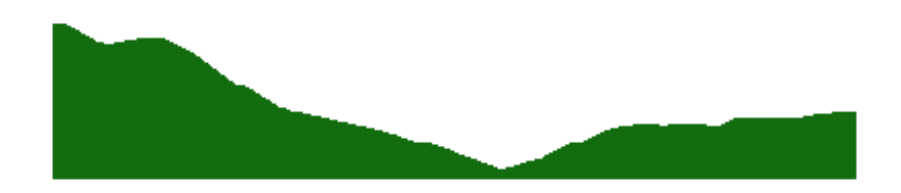

**Abbildung 23:** Darstellung des Höhenprofils in Bitmap-Format

Um eine bessere Lesbarkeit des Höhenprofils zu erreichen wird ein Gitternetz darüber gelegt. Die x-Achse entspricht der Distanz vom Anfangspunkt aus, während die y-Achse der Höhe entspricht. Die Einteilung der Achsen wird automatisch an der Grosse des Höhenprofils angepasst:

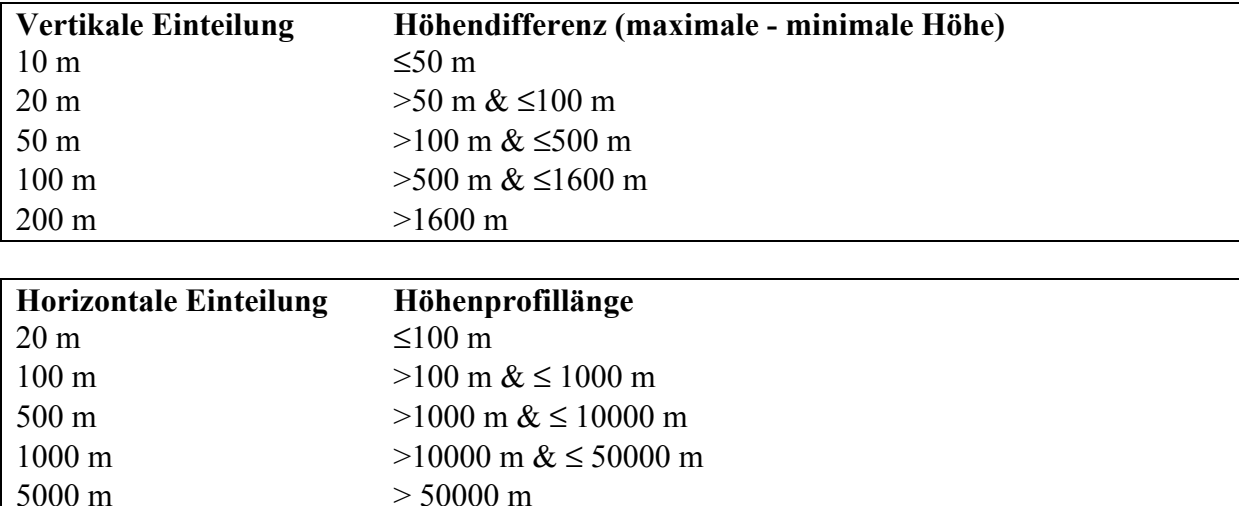

Das Gitter liegt im Vektorformat vor und kann ein- und ausgeblendet werden.

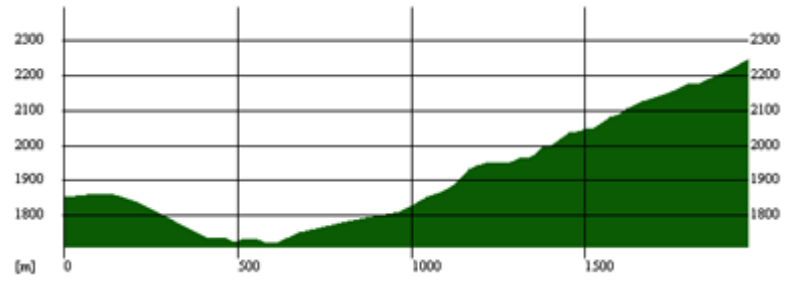

**Abbildung 24:** Höhenprofil mit darüberliegende Gitternetz

Der Benutzer hat dazu die Möglichkeit Informationen über die Distanz und die Höhe eines beliebigen Punktes direkt zu bekommen, indem er mit der Maus auf dem Punkt positioniert. Die Informationen werden dann auf dem "Status bar" angezeigt (vgl. Kap. 5.1).

#### **3.3 Editieren des Höhenprofils**

*AutoProfile* erlaubt das manuelle Einfügen von Texten. Man kann somit beispielsweise Titel, Bemerkungen oder Ortsnamen an einer beliebigen Position einfügen. Der Text kann in einem beliebigen "Font", Farbe oder Grösse geschrieben werden.

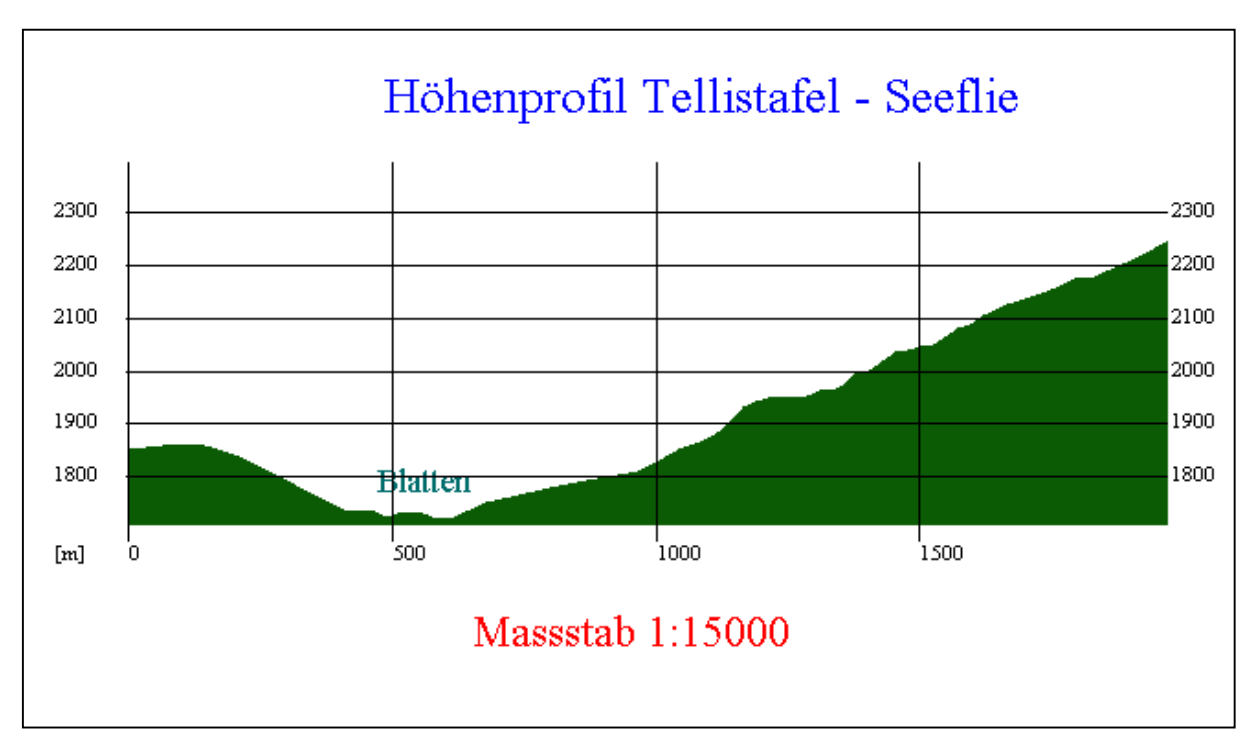

**Abbildung 25**: Höhenprofil mit Titel und andere Informationen ergänzt.

#### **3.4 Statistische Informationen über das Höhenprofil**

Zusätzlich zur graphische Darstellung werden auch statistische Informationen über das Höhenprofil angegeben.

Es werden folgende Informationen berechnet:

- **Planimetrische Länge der Profilstrecke**
- **Effektive Länge der Profilstrecke**
- **Maximale und minimale Höhe**
- **Höhendifferenz zwischen Start- und Endpunkt**

#### • **Bergauf und Bergab**

#### • **Durchlaufzeit für Wanderer:**

Für die Berechnung der Laufzeit werden folgende Annahmen getroffen: Pro Stunde werden 5 km in der Ebene gelaufen. Dazu wird jede 400 m bergauf aine Stunde addiert. Jede 800 m Bergab wird eine zusätliche Stunde dazugezählt.

• **Maximale Neigung (%)**

# **Kapitel 4**

#### **Export von Höhenprofilen im DXF-Format**

#### **4.1 Allgemeines**

*AutoProfile* kann Höhenprofile in DXF (Drawing eXchange Engine) Format exportieren. Das DXF-ASCII-Format ist ein bekanntes Datenaustausch-Format der Firma Autodesk Inc., das den Datenaustausch von Daten im Vektor-Format zwischen verschiedenen Graphikprogrammen erlaubt.

Die Höhenprofile, die in diesem Format exportiert werden, können dann von anderen Graphikprogrammen weiterverarbeitet werden.

#### **4.2 DXF-ASCII-Datenformat**

Das zu generierende DXF-File hat folgende Struktur:

```
\thetaSECTION
2
HEADER
9
$ACADVER
1
AC1009
\OmegaENDSEC
0
SECTION
\mathcal{D}TABLES
\OmegaTABLE
\mathcal{D}LAYER
70
Anzahl der gebrauchte Layer
```
------- Definition der einzelnen Layer -------

0 ENDTAB  $\Omega$ ENDSEC  $\Omega$ **SECTION**  $\mathcal{D}$ **ENTITIES** 

------- Definition aller geometrischen Objekte --------

0 ENDSEC 0 EOF

#### **Ein Layer wird folgendermassen definiert:**

0 LAYER 2 *Name des Layers* 70 *standard flag values* 62 *Farbe* <sup>6</sup> *linetype name*

#### **Eine Linie wird so definiert:**

0 LINE 8 *Name des Layers* 62 *Farbe der Linie* 10 *X-Koordinate des Anfangspunktes der Linie* 20 *Y-Koordinate des Anfangspunktes der Linie* 30 *Z-Koordinate des Anfangspunktes der Linie* 11 *X-Koordinate des Endpunktes der Linie* 21 *Y-Koordinate des Endpunktes der Linie* 31 *Z-Koordinate des Endpunktes der Linie*

#### **Eine Fläche wird so definiert:**

*0 3DFACE 8 Name des Layers 62 Farbe der Fläche 10 X-Koordinate des ersten Punktes der Fläche 20 Y-Koordinate des ersten Punktes der Fläche 30 Z-Koordinate des ersten Punktes der Fläche 11 X-Koordinate des zweiten Punktes der Fläche 21 Y-Koordinate des zweiten Punktes der Fläche 31*

*Z-Koordinate des zweiten Punktes der Fläche 12 X-Koordinate des dritten Punktes der Fläche 22 Y-Koordinate des dritten Punktes der Fläche 32 Z-Koordinate des dritten Punktes der Fläche 13 X-Koordinate des vierten Punktes der Fläche 23 Y-Koordinate des vierten Punktes der Fläche 33 Z-Koordinate des vierten Punktes der Fläche*

Wenn die zu zeichnende Fläche nur drei Eckpunkte besitzt, dann wird der vierte Punkt einfach gleich dem dritten gesetzt. Die Flächen werden automatisch geschlossen.

#### **4.3 Export von Höhenprofilen**

*AutoProfile* kann Höhenprofile in verschieden Formen exportieren:

- 2D-Höhenprofil
- 3D-Höhenprofil
- 3D-Höhenprofil kombiniert mit digitalem Höhenmodell

#### **4.3.1 2D-Höhenprofil**

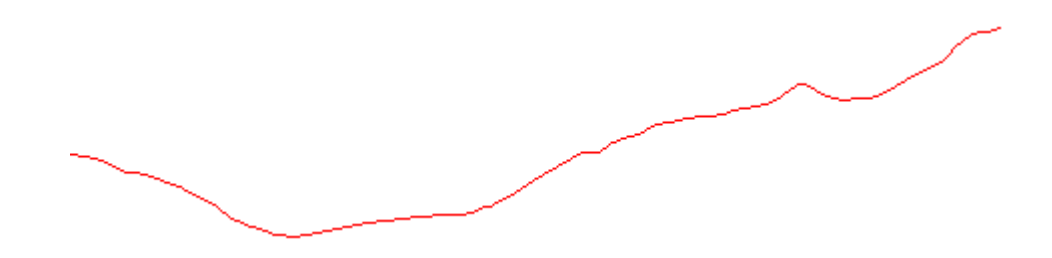

**Abbildung 26:** Aufriss eines Höhenprofils

In dieser Form wird das Höhenprofil als eine Linie in einer vertikalen Ebene exportiert. Diese Linie kann dann mit einem CAD-Programm geladen und verarbeitet werden für die Erstellung z.B. ein geologisches Profil.

#### **4.3.2 3D-Höhenprofil**

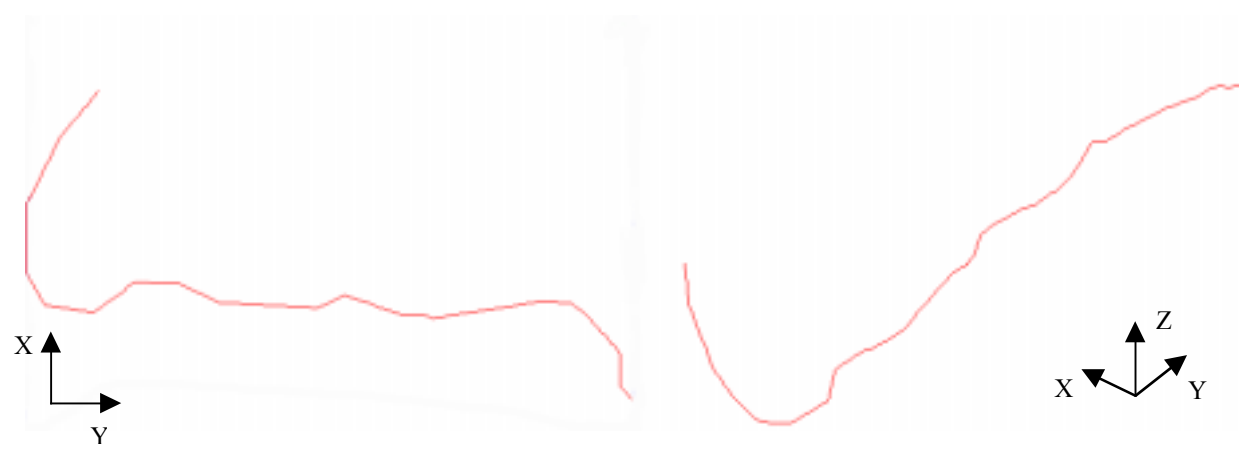

**Abbildung 27:** Grundriss (links) und 3D-Ansicht (recht) eines dreidimensionalen Höhenprofils

Hier wird die Profilstrecke einfach auf das DHM projiziert.

Auf dem Markt gibt es heute viele Applikationen die eine dreidimensionale Visualisierung von Landschaften ermöglichen, und viele können Objekte im DXF-Format importieren (z.B. Bryce 3D). Mit solche Programmen kann man somit eine Profilstrecke in einer virtuellen Landschaft darstellen.

#### **4.3.4 3D-Höhenprofil kombiniert mit digitalem Höhenmodell**

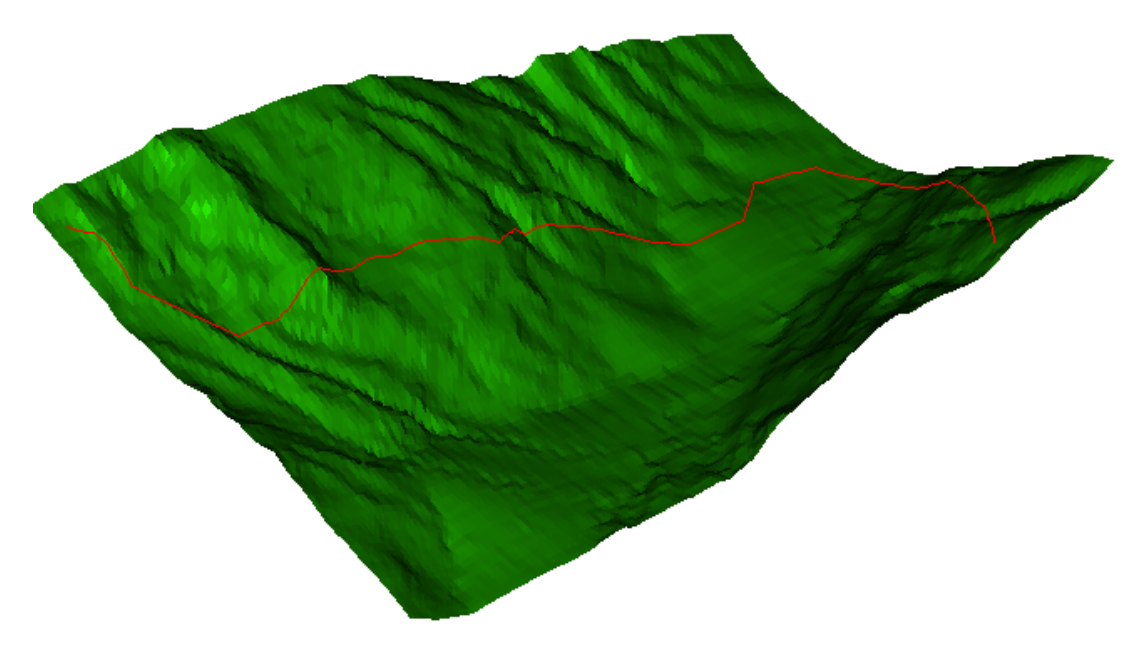

**Abbildung 28:** Ansicht eines Höhenprofils mit darunterliegendem DHM25 (Gebiet: Blatten)

Zusammen mit dem dreidimensionalen Höhenprofil, kann ein DHM des Gebietes mitgeliefert werden. Das Gebiet wird durch die Extremen, Nord, Süd, Ost und West der Profilstrecke plus einen Rand von 100 m begrenzt.

Das DHM im DXF-Format ist auf einfache weise konstruiert:

Weil die vier Eckpunkte eines Rasterelementes des DHM's nicht unbedingt komplanar sind, wird dieses aus Visualisierungsgründen in Dreiecke unterteilt. Jeder Dreieck definiert jetzt eine Fläche die im DXF-Format definiert wird.

Das DHM im DXF-Format wird mit der Name "Terrain.dxf" gespeichert.

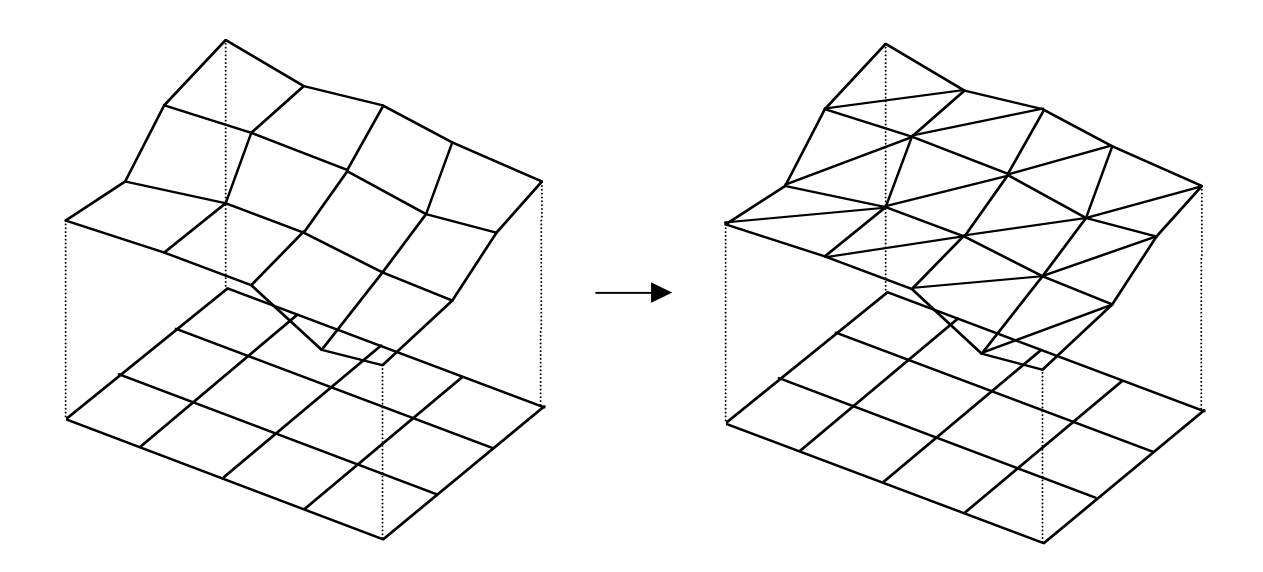

**Abbildung 29:** Unterteilung des Quadratrasters des DHM's in Dreiecke

# **Kapitel 5**

# **Aufbau des Programmes** *AutoProfile*

#### **5.1 Die Benutzeroberfläche**

Die Benutzeroberfläche (*Main window*) ist grundsätzlich in drei Zonen unterteilt:

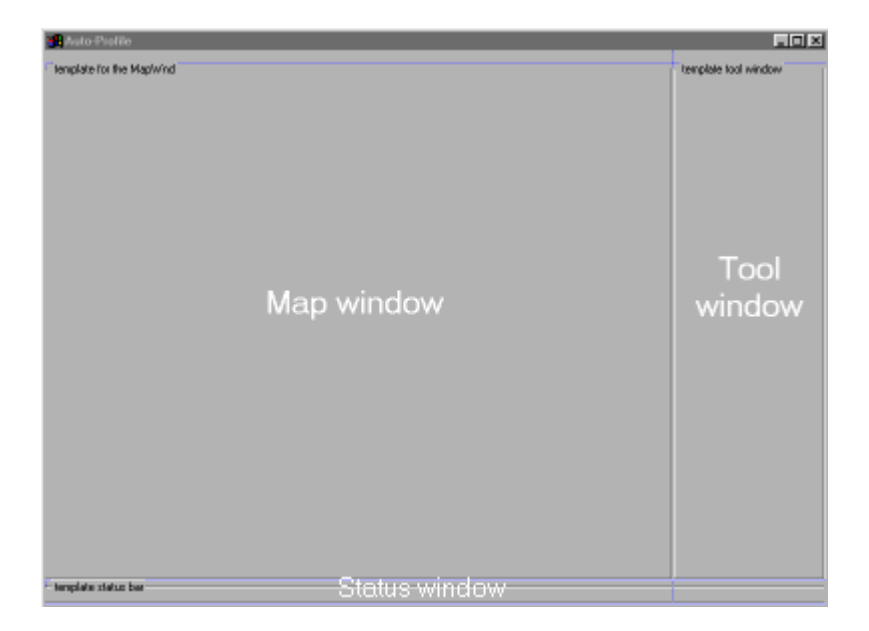

**Abbildung 30:** Programmlayout

- Im *Map window* werden sowohl die digitale Karten als auch die extrahierte Höhenprofile dargestellt.
- Im *Tool window* kann der Benutzer die gewünschten Befehle wählen.
- Falls eine Karte im *Map window* aktiv ist, zeigt die *Status bar*, die aktuelle Position in Landeskoordinaten des Digitalisierkreuz an, sowie die Distanz und die Richtung vom letzten digitalisierten Punkt zur aktuellen Position des Digitalisierkreuzes. Wenn hingegen ein Höhenprofil aktiv ist, kann man mit der Maus einen beliebigen Punkt anwählen, und in der *Status bar* wird dann die entsprechende Distanz und Höhe angezeigt.

Die Benutzeroberfläche wurde so einfach wie möglich gestaltet. Alle Parameter können mit Hilfe von Dialogboxen eingegeben werden.

Sie ist so konzipiert dass nur die, im Moment lauffähigen Befehle, anwählbar sind. Wenn ein Befehl im Laufe des Programms nicht möglich ist, wird der dazugehörige Knopf Grau und demzufolge kann er nicht selektiert werden.

#### **5.2 Programmablauf**

#### **Karte laden:**

Nach starten des Programms muss man zuerst eine Karte geladen werden. Dies erfolgt durch den Befehl "*Load*" in Menü "*Map"* oder durch anklicken des Knopfes "*Load" im* "*Tool window"*.

#### **Weg digitalisieren:**

Mit dem Befehl "Begin digitalisation" werden im "Tool window" verschiedene Funktionen für den Digitalisierungsprozess dargestellt (Abb.31).

Wenn man auf "Start" klickt beginnt man den Digitalisierungsprozess. Hier kann man zwischen zwei Digitalisierungsmethoden wählen:

#### **a) Digitalisieren mit der Maus:**

Mit dieser Methode wird die Strecke Punktweise mit der Maus digitalisiert (linke Maustaste). Um den Digitalisierungsprozess zu beenden, muss man den Knopf "End" oder die rechte Maustaste drücken.

#### **b) Manuelle Eingabe von Punktkoordinaten:**

Hier kann man die Koordinaten eines Punktes manuell eingeben. Nach der Eingabe der X und Y Koordinaten, wird der neue Punkt mit den Befehl "*New Point"* eingesetzt. Der Befehl "Center Image" dient zur Zentrierung des Bildes über die eingegeben Koordinaten.

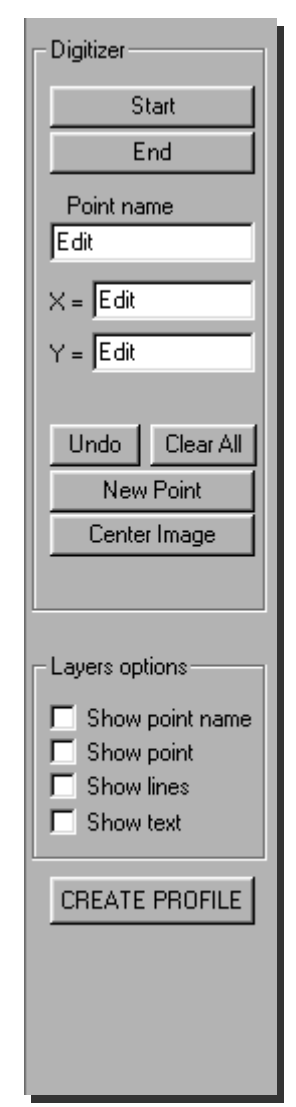

 **Abbildung 31:** Tool Window

#### **c) Importieren eine vorhandene Profilstrecke**

Aus Zeitgründen wurde diese Funktion nicht implementiert.

Während des Digitalisierungsvorganges wird jeder Punkt mit einer Nummer beschriftet. Es besteht die Möglichkeit, anstatt der Punktnummer einen Punktname einzusetzen "*Point name*"; diese werden dann, in einer zukünftigen Programmversion, direkt auf das Höhenprofil gezeichnet.

Mit den Funktionen "*Undo*" und "*Clear All*" kann man schrittweise den letzten oder alle digitalisierten Punkte löschen.

#### **Erzeugen des Höhenprofils:**

Bevor man das Höhenprofil erzeugen kann, muss man das Verzeichnis definieren, wo die digitalen Höhenmodelle gespeichert sind. Das Verzeichnis wird über die Funktion "Option" unter ..*DTM directory*" definiert.

Der Befehl "*Create Profile*" öffnet ein Fenster, wo die Parameter für die Erzeugung des Höhenprofils definiert werden können.

Es werden folgende Parameter festgelegt:

- *"Scale*" : (horizontaler) Massstab
- "*Vert. Scaling"*: Überhöhung
- "*Fit to Window*": Berechnet einen Massstab, so dass das Höhenprofil zur Fenstergrösse angepasst wird.
- *Interpolation step*": Interpolationsabstand
- *Max. Error*": Toleranz für die Linienvereinfachung.
- "*Default*": Setzt die Standardwerte ein.

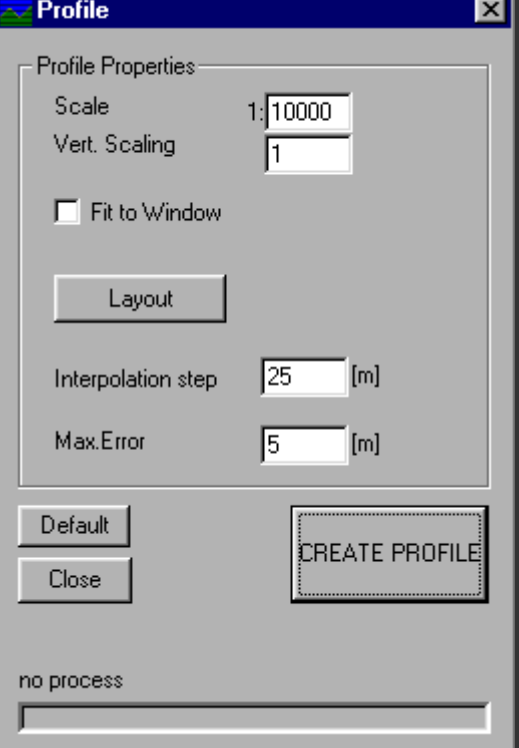

**Abbildung 32:** Höhenprofil Parameter

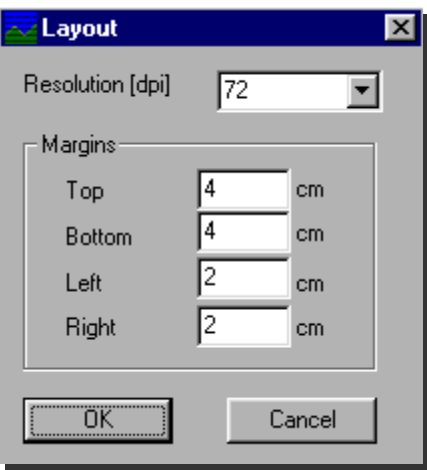

Der "*Layout*"-Knopf öffnet ein weiteres Fenster, wo das Seitenlayout definiert werden kann.

Unter Resolution wird die Auflösung des resultierenden Höhenprofils für ein bestimmtes Ausgabemedium gewählt; für die Ausgabe auf dem Bildschirm wird standardmässig eine Auflösung von 72 dpi gewählt, diese kann aber für eine Druckausgabe geändert werden.

**Abbildung 33:** Einstellen des Seitenlayouts

#### **Editieren des Höhenprofils:**

Wenn das Höhenprofil erzeugt ist, kann man es mit Texten editieren. Der Befehl "*Text editor"* befindet sich unter dem Menü "*Map"*, wo es möglich ist, der Charaktertyp, die Grösse und die Farbe des Textes zu definieren. Man kann somit Titel, Legenden, Massstab oder Ortsnamen einsetzen. Der Text wird durch Mausklick an einen beliebigen Ort der grafischen Darstellung des Höhenprofils positioniert.

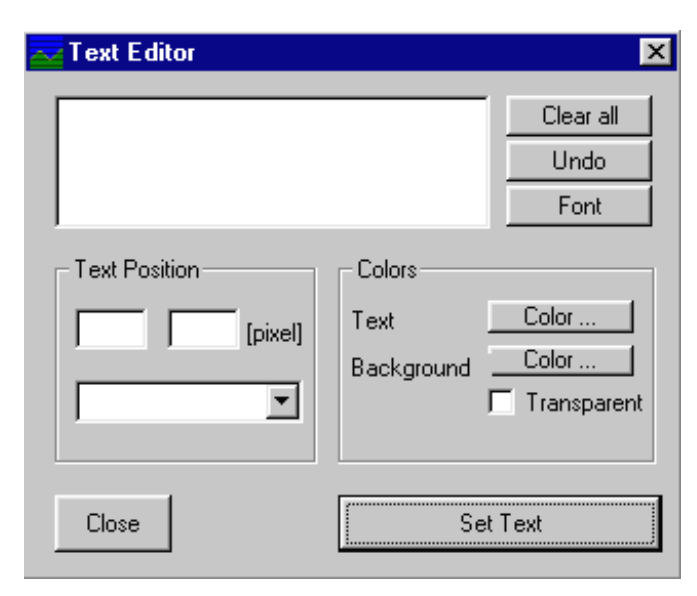

**Abbildung 34:** Text Editor Fenster

Die Darstellung des Höhenprofils kann mit oder ohne Gitternetz erfolgen. Der "Font" für die Gitterlegende kann unten "Option" "Choose font" gewählt werden.

#### **Exportieren der Höhenprofile:**

Nach der Erzeugung der Höhenprofile, können diese in Dxf-Format exportiert werden.

Wenn man im Menu "Profile" auf "Export as Dxf" anklickt, kann man folgende Möglichkeiten anwählen:

- 2D Höhenprofil
- 3D Höhenprofil mit/ohne DHM

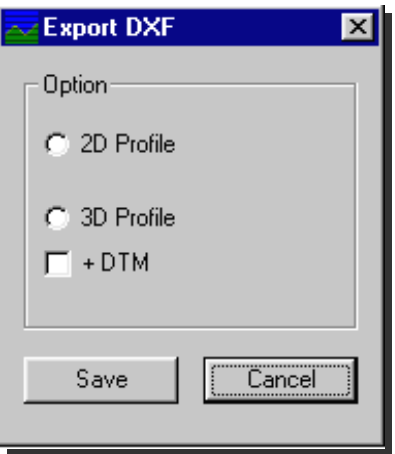

**Abbildung 35:** Dxf-Export Fenster

# **Kapitel 6**

### **Schlussbemerkungen**

#### **6.1 Verbesserungen und Erweiterungsmöglichkeiten**

Das Programm *AutoProfile* kann in folgenden Punkten verbessert und erweitert werden:

- Momentan können nur Karten in BMP-Format mit 24 Bit Farbtiefe, und mit eine maximale Grösse von ~9 Mbytes (1800 x 1800 Pixel) geladen werden. Das Programm könnte erweitert werden, indem man auch andere Grafikformate und grössere Karten lesbar macht.
- Durchführung der Georeferenzierung digitaler Karten direkt im Programm.
- Implementation einer Funktion, die das Speichern und das Drücken von Höhenprofile erlaubt.
- Verbesserung des Digitalisierungsvorganges, indem die Höhenprofilstrecke gleichzeitig auf mehrere Karten digitalisiert werden könnten. (Das Programm hat schon eine Funktion, die das wechseln zwischen verschiedene Karte erlaubt).
- Verknüpfung herstellen mit einem Datensatz, der punktförmige Lageinformationen von Ortschaften enthält. Mit diesen Daten wird es möglich zu bestimmen, welche Siedlungen in der nähe der Profilstrecke liegen. Die Dörfernamen wurden dann direkt auf das Höhenprofil angezeigt.
- Berechnung der Georeferenzierung durch eine Helmert Transformation, so dass auch gescannte Karten, die nicht nach Norden orientiert sind, im Programm benutzt werden könnten.

# **Literaturverzeichnis**

- [1] Bundesamt für Landestopographie. *Digitale Höhenmodelle*, Wabern 1997. http://www.swisstopo.ch/de/digital/terrain.htr
- [2] Dietmar, R. *Der DXF-Standard*, Rossipaul-Verlag, 1993.
- [3] Grün, A. *Photogrammetrie II*, Vorlesungsskript, Institut für Geodäsie und Photogrammetrie ETH Zürich,1996.
- [4] Kernighan, B. W., Ritchie, D.M. *The C Programming Language*, Prentice Hall software series, 1988.
- [5] Rössmann, M. *Applikationen entwickeln unter Windows NT 4.0*, Adison-Wesley, 1997.
- [6] Schildt, H. *Windows 95, Programmazione in C e C++*, McGraw-Hill, 1995.
- [7] Schildt, H. *Windows 95, Programming nuts and bolts for experienced Programmers*, McGraw-Hill, 1996.
- [8] Spiess, E., Hurni, L. *Computergestützte Kartographie*, Vorlesungsskript, Institut für Kartographie ETH Zürich, 1997.

# **Abbildungsverzeichnis**

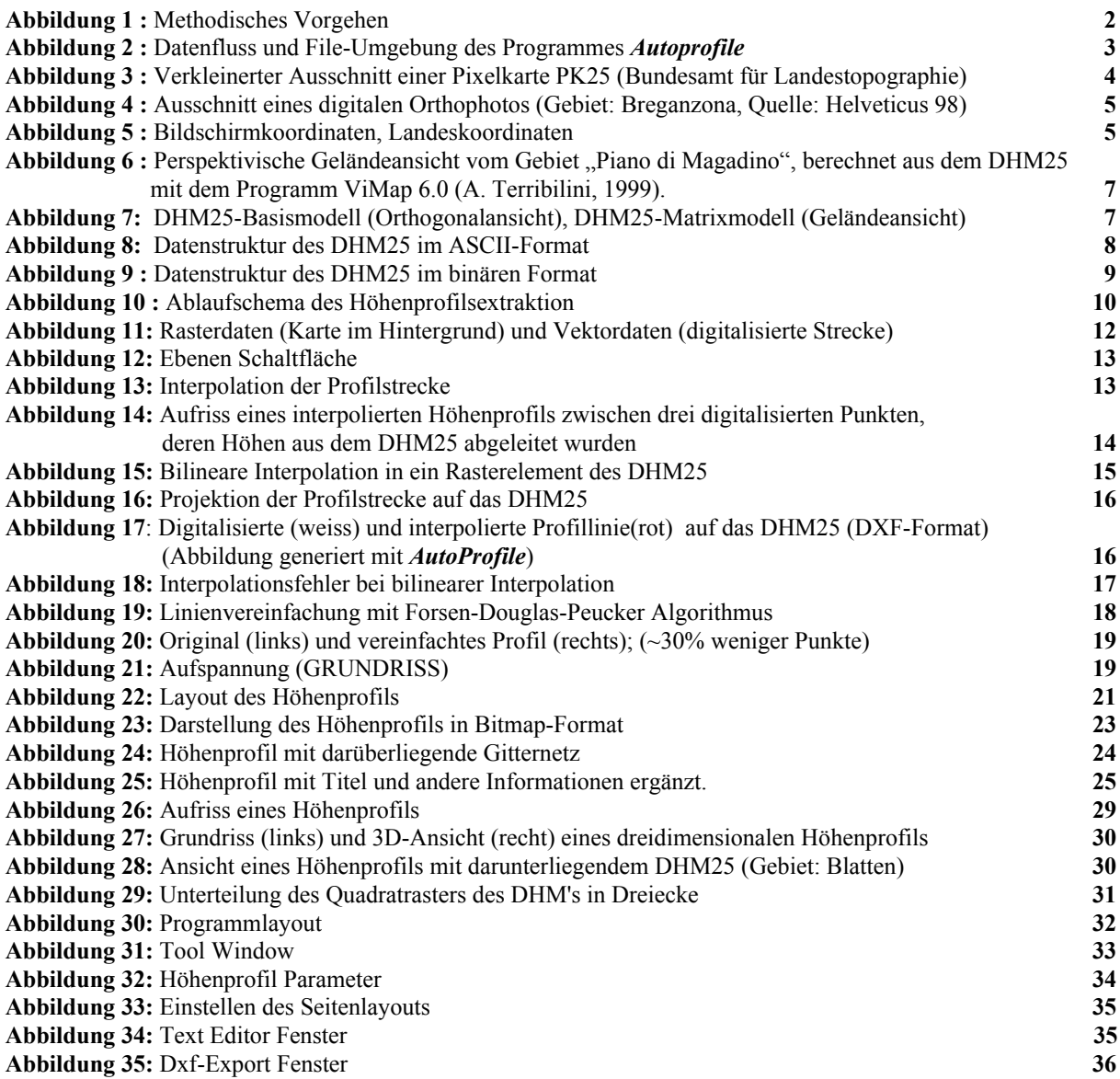

# **Automatische Höhenprofilextraktion**

# **Anhang**

# **Anhang**

# A. Programmbeispiele

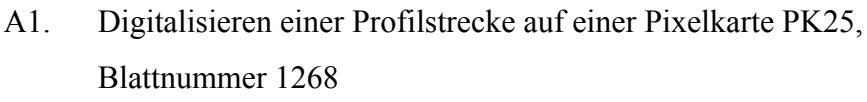

- A2. Das resultierende Höhenprofil im Bitmap-Format zur Pixelkarte PK25
- A3. Das resultierende Höhenprofil mit dreifacher Überhöhung
- A4. Das resultierende Höhenprofil in DXF-Format
- A5. Digitalisieren einer Profilstrecke auf einem Satellitenkarte des Kantons Tessin
- A6. Das resultierende Höhenprofil im Bitmap-Format zum Satellitenkarte des Kantons Tessin

#### B. Programm Code

# **Anhang A**

# **Programmbeispiele**

- A1. Digitalisieren einer Profilstrecke auf einer Pixelkarte PK25, Blattnummer 1268
- A2. Das resultierende Höhenprofil im Bitmap-Format zur Pixelkarte PK25
- A3. Das resultierende Höhenprofil mit dreifacher Überhöhung
- A4. Das resultierende Höhenprofil in DXF-Format
- A5. Digitalisieren einer Profilstrecke auf einem Satellitenkarte des Kantons Tessin
- A6. Das resultierende Höhenprofil im Bitmap-Format zum Satellitenkarte des Kantons Tessin

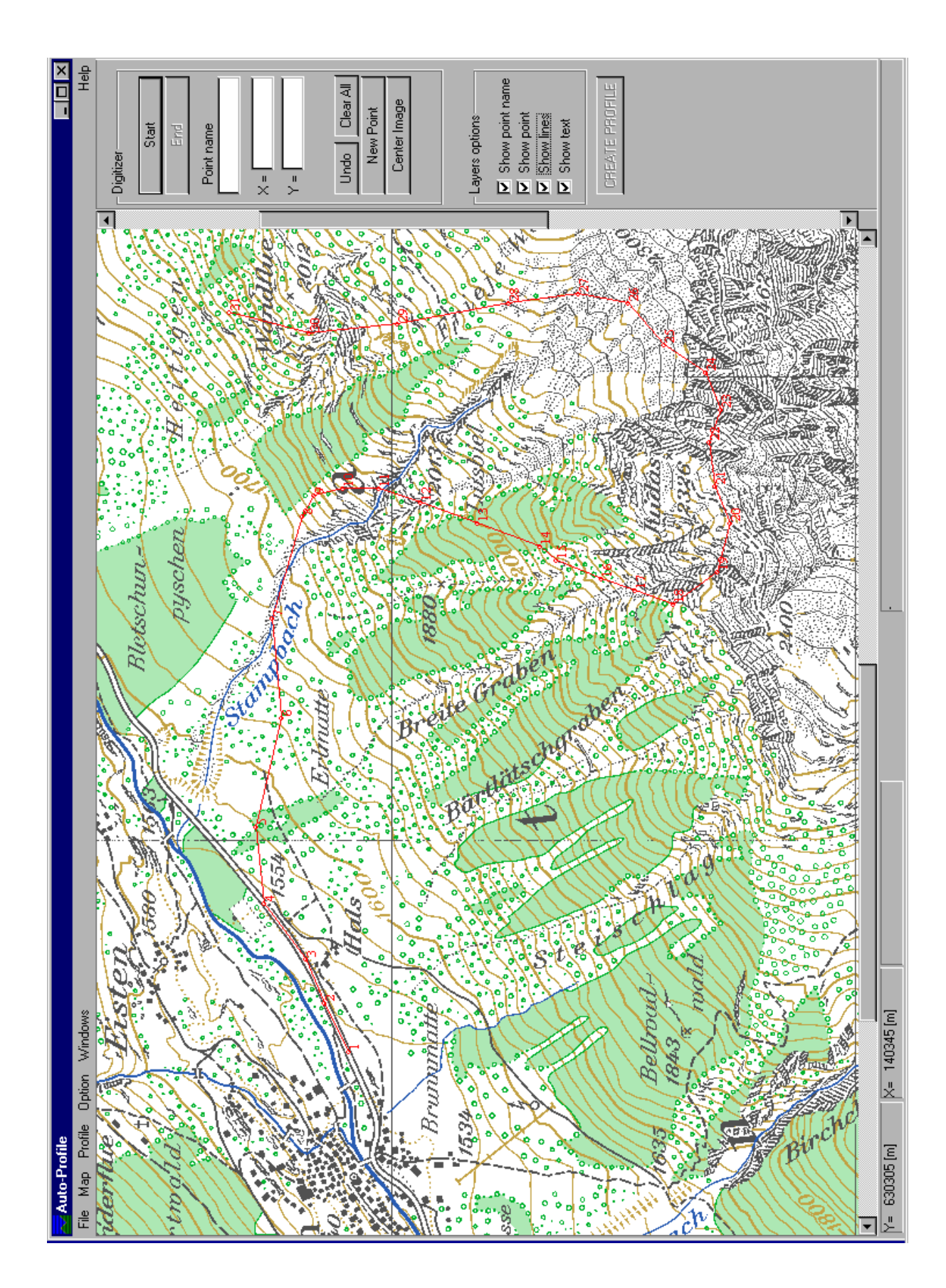

**A1. Digitalisieren einer Profilstrecke auf einer Pixelkarte PK25, Blattnummer 1268**

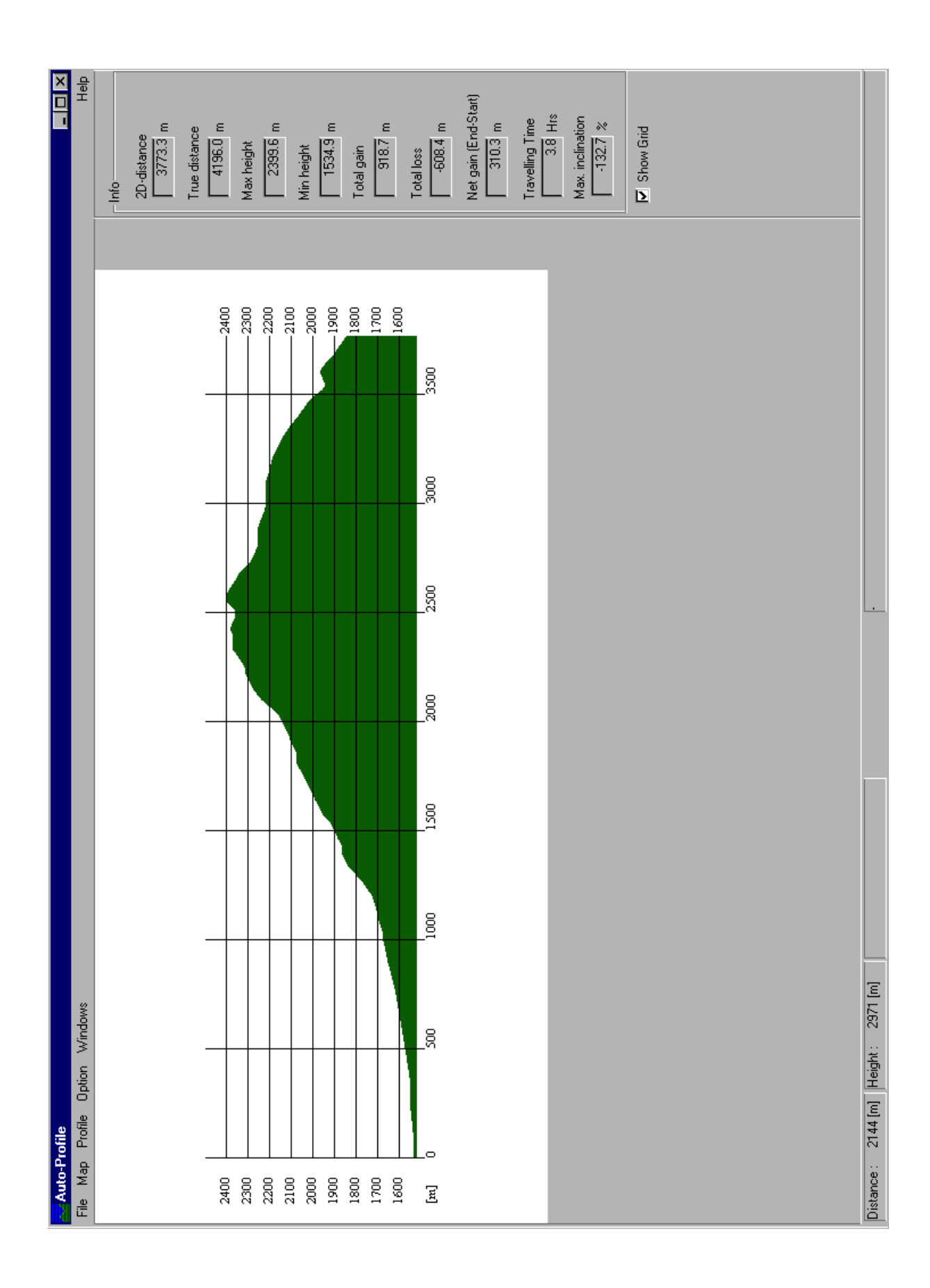

# **A2. Das resultierende Höhenprofil im Bitmap-Format zur Pixelkarte PK25**

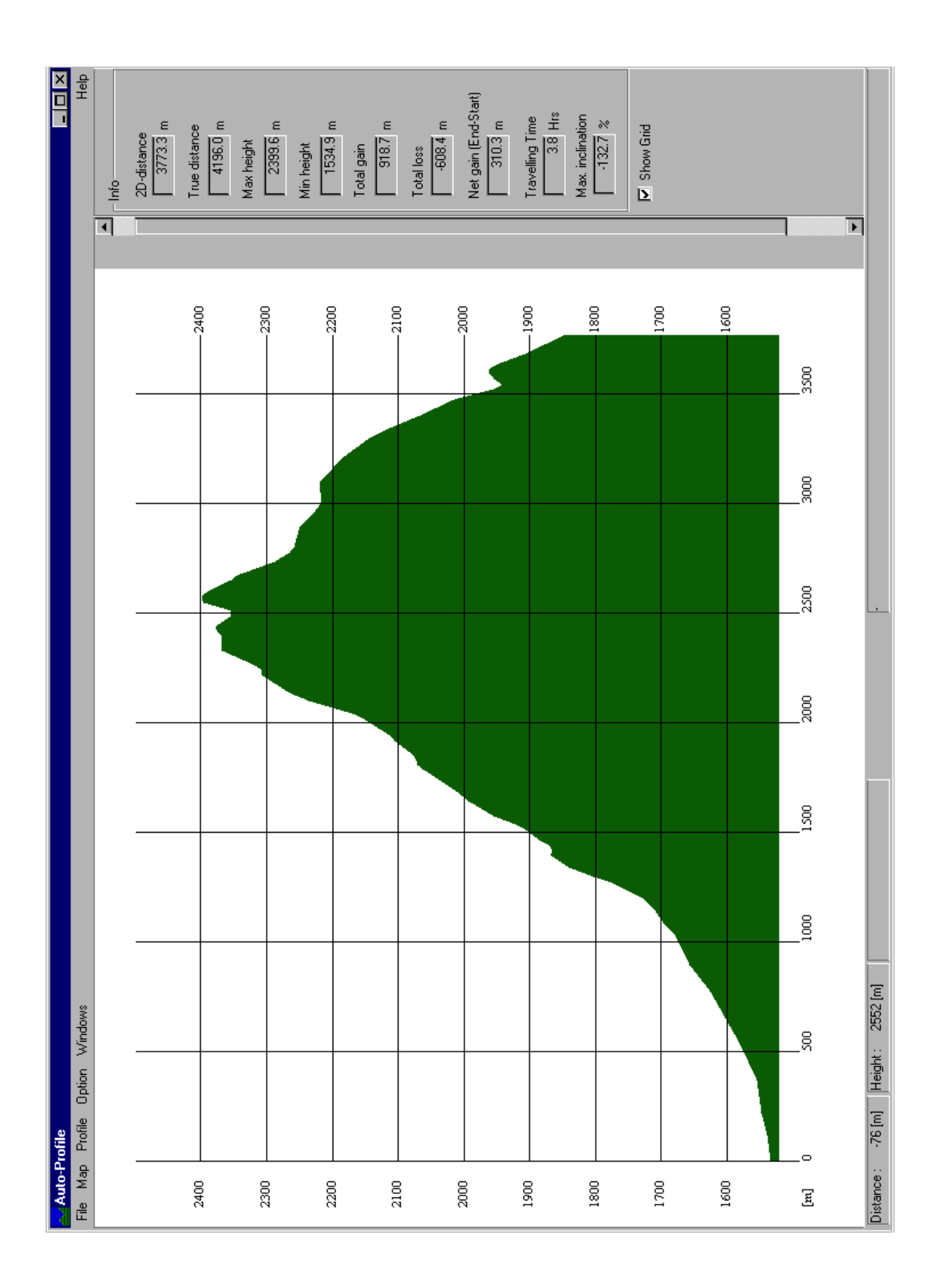

# **A3. Das resultierende Höhenprofil mit dreifacher Überhöhung**

**A4. Das resultierende Höhenprofil im DXF-Format (2D and 3D Ansicht)**

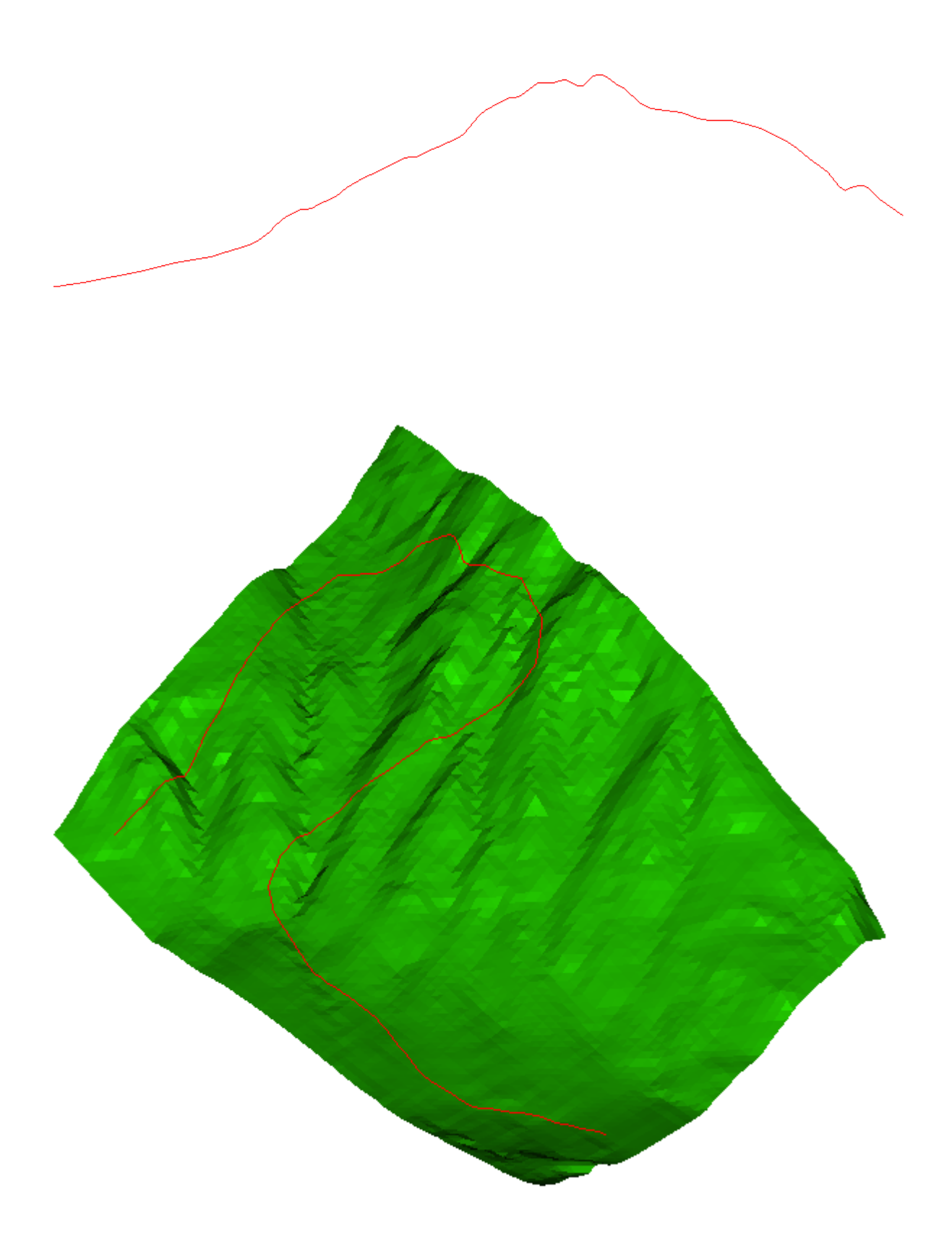

# **A5. Digitalisieren einer Profilstrecke auf einem Satellitenkarte des Kantons Tessin**

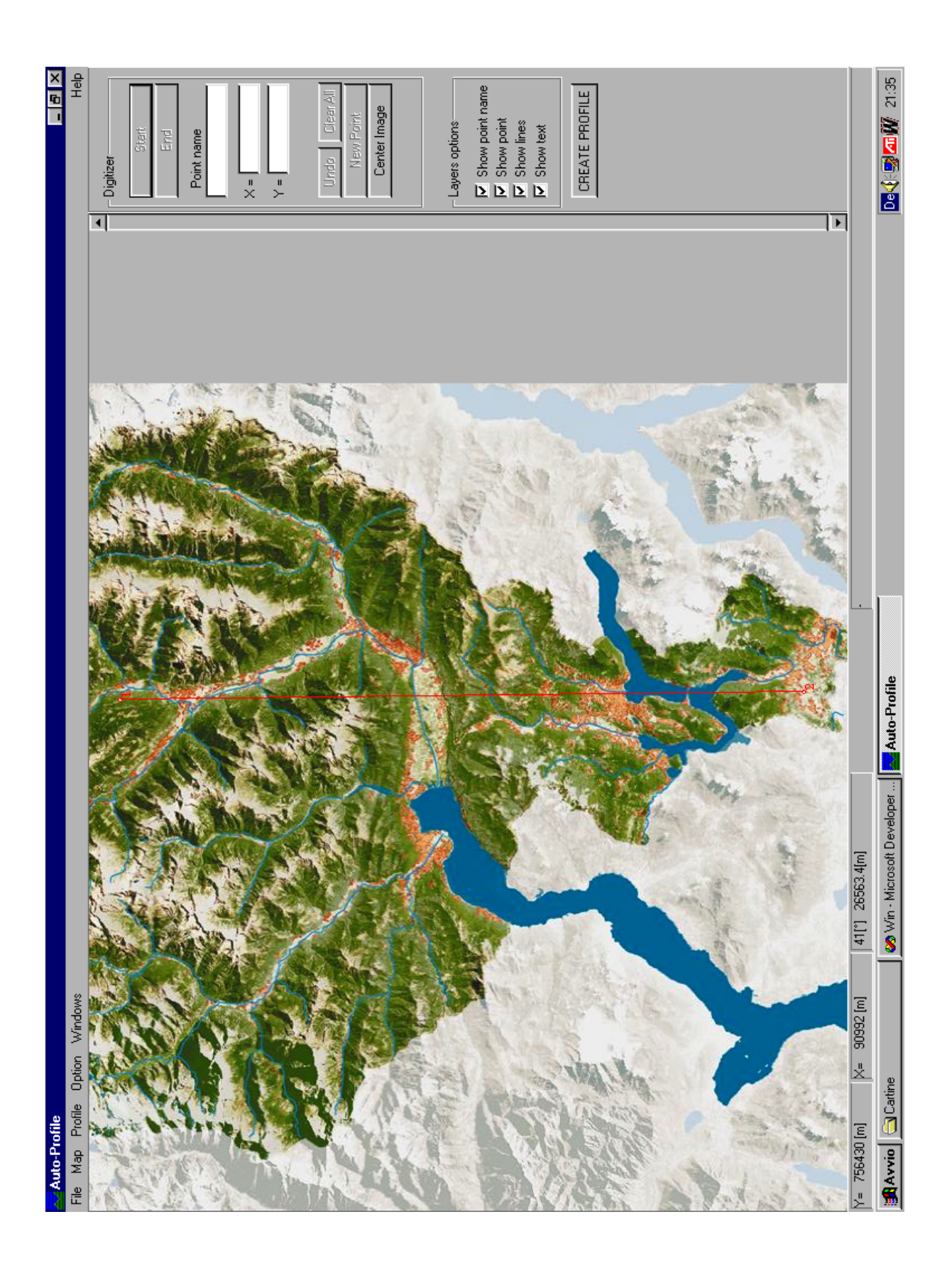

# **A6. Das resultierende Höhenprofil im Bitmap-Format zum Satellitenkarte des Kantons Tessin**

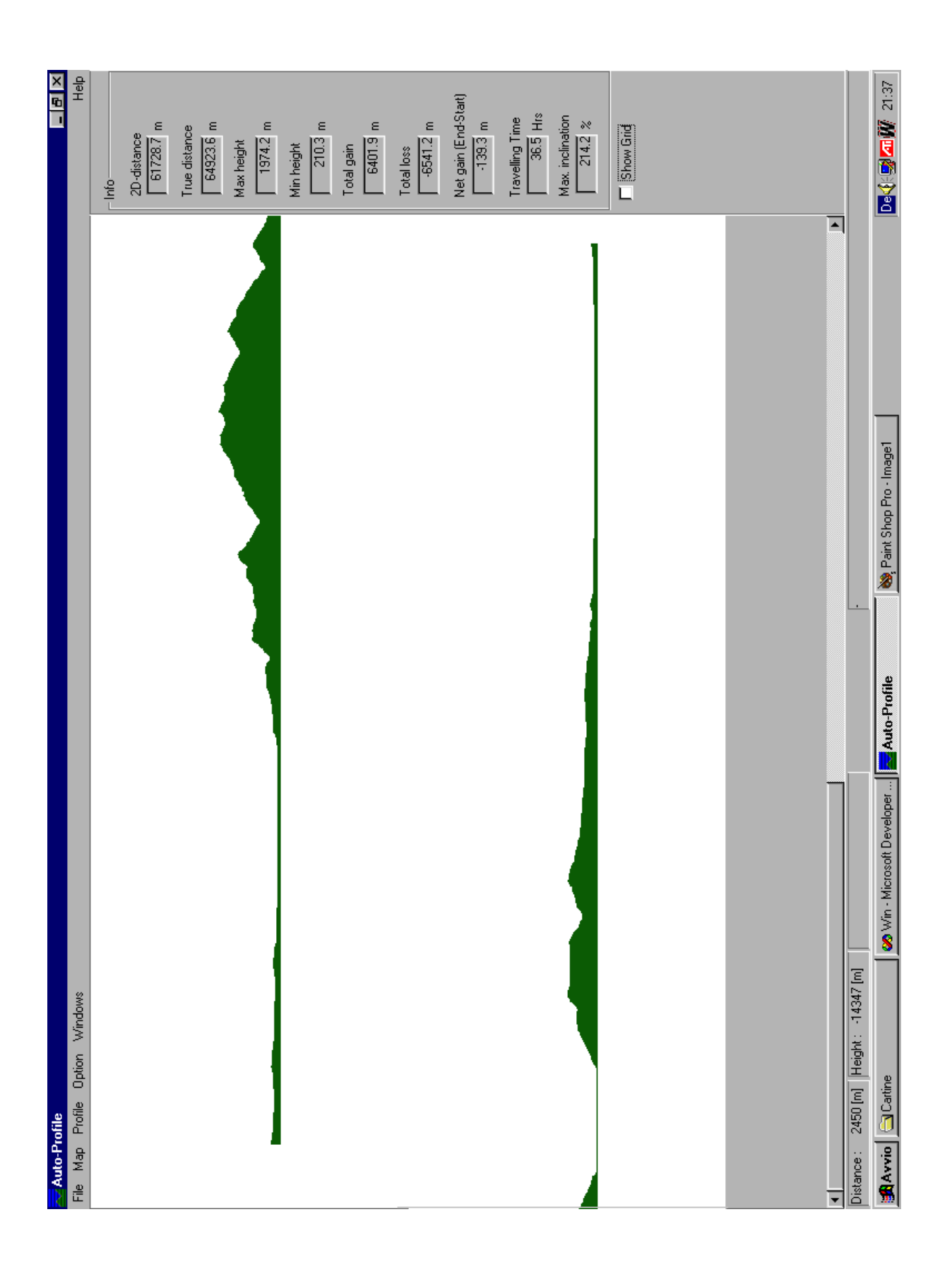

# **Anhang B**

# **Programm Code**

Liste der Programmdateien:

Main.cpp System.h About\_db.h About\_db.cpp Grid def.h Grid.h Profile.h Profile def.h Profile.cpp Map function.h Map\_manager.cpp Bitmap.h Bitmap.cpp Common\_dlg.h Common dlg def.h Vector\_manager.h Vector\_manager.cpp Windows manager.h Windows def.h Windows\_manager.cpp Ascii\_dxf.h Ascii\_dxf.cpp Mathematic\_def.h

\*.cpp : C++ Source File \*.h : C++ Header File